UNIVERSIDADE TECNOLÓGICA FEDERAL DO PARANÁ CAMPUS DE FRANCISCO BELTRÃO CURSO DE LICENCIATURA EM INFORMATICA ´

EZEQUIEL HUBERTO SCHUH

UTILIZAÇÃO DE APLICATIVO PARA CONTRIBUIR NO ENSINO DO COMPONENTE CURRICULAR DE HISTÓRIA NO MUNICÍPIO DE FRANCISCO BELTRÃO - PR

TRABALHO DE CONCLUSÃO DE CURSO

FRANCISCO BELTRÃO 2021

# EZEQUIEL HUBERTO SCHUH

# UTILIZAÇÃO DE APLICATIVO PARA CONTRIBUIR NO ENSINO DO COMPONENTE CURRICULAR DE HISTÓRIA NO MUNICÍPIO DE FRANCISCO BELTRÃO - PR

Trabalho de Conclusão de Curso apresentado ao Curso de Licenciatura em Informática da Universidade Tecnológica Federal do Paraná, como requisito para a obtenção do título de Licenciado em Informática.

Orientador: Prof. MSc. Wellton Costa de Oliveira

# FRANCISCO BELTRÃO 2021

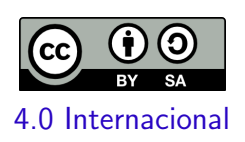

Esta licença permite remixe, adaptação e criação a partir do trabalho, mesmo para fins comerciais, desde que sejam atribuídos créditos ao(s) autor(es) e que licenciem as novas criações sob termos idênticos. Conteúdos elaborados por terceiros, citados e referenciados nesta obra não são cobertos pela licença.

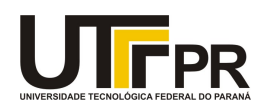

#### **TERMO DE APROVAÇÃO**

# **TRABALHO DE CONCLUSÃO DE CURSO - TCC**

# **UTILIZAÇÃO DE APLICATIVO PARA CONTRIBUIR NO ENSINO DO COMPONENTE CURRICULAR DE HISTÓRIA NO MUNICÍPIO DE FRANCISCO BELTRÃO - PR**

Por

**Ezequiel Huberto Schuh**

Monografia apresentada às 19 horas 30 min. do dia 10 de agosto de 2021 como requisito parcial, para conclusão do Curso de Licenciatura em Informática da Universidade Tecnológica Federal do Paraná, Câmpus Francisco Beltrão. O candidato foi arguido pela Banca Examinadora composta pelos professores abaixo assinados. Após deliberação e conferidas, bem como achadas conforme, as alterações indicadas pela Banca Examinadora, o trabalho de conclusão de curso foi considerado **APROVADO.**

Banca examinadora:

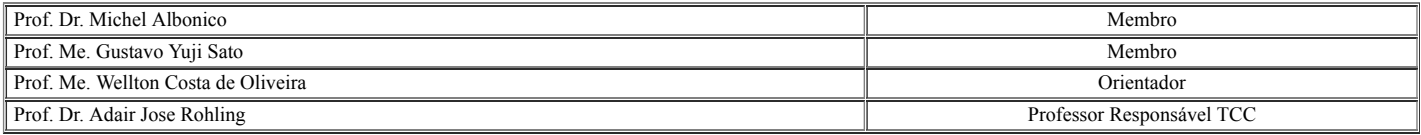

**Referência:** Processo nº 23064.032925/2021-11 SEI nº 2186314

Dedico este trabalho primeiramente à Deus, pelo dom da vida.

Dedico esta conquista à minha mãe Ilga Maria de Souza, ao meu irmão Samuel Roberto Schuh e a todos meus familiares pelo apoio contínuo. Muito obrigado!

# AGRADECIMENTOS

A Deus, pela minha vida, e por me permitir ultrapassar todos os obstáculos e dificuldades nos momentos difíceis.

Ao professor MSc. Wellton Costa de Oliveira, por ter sido meu orientador e ter desempenhado tal função com dedicação e amizade.

A minha família, em especial, a minha mãe por todo o apoio e incentivo.

A uma pessoa muito especial que entrou na minha vida, minha namorada, por ter me ajudado a manter o foco para finalizar a graduação e por todos os momentos que esteve ao meu lado.

À instituição de ensino UTFPR, essencial no meu processo de formação profissional.

Aos amigos, que sempre estiveram ao meu lado, pela amizade incondicional e pelo apoio demonstrado ao longo de todo o período de tempo em que me dediquei a este trabalho.

Enfim, a todos que direta ou indiretamente colaboraram para que fosse possível o desenvolvimento deste trabalho.

"Educar verdadeiramente não é ensinar fatos novos ou enumerar fórmulas prontas, mas sim preparar a mente para pensar."

(Albert Einstein)

### RESUMO

Conhecer melhor a história do meio em que se vive é uma das formas que os alunos têm para serem cidadãos melhores. A disciplina de história é muito importante em séries iniciais por contribuir com o desenvolvimento do aluno no entendimento de sua própria cidade. O conhecimento do monumento presente na praça central de Francisco Beltrão, Eduardo Virmond Suplicy, mostra-se uma boa possibilidade de entender um pouco mais da história da cidade. Atualmente, novas formas de ensino-aprendizagem contribuem para tornar os conteúdos de sala de aula mais interessantes, tanto para dentro como para fora das salas de aula. Um dos problemas ´e a pouca disponibilidade de ferramentas computacionais educacionais que possibilitem o auxílio do ensino de história, principalmente da cidade de Francisco Beltrão. O objetivo deste trabalho é realizar um estudo de viabilidade para verificar se o reconhecimento de padrões em imagens de *smartphones* pode ser usado para desenvolver um aplicativo educacional que mostre a história do monumento em forma de cuia do município de Francisco Beltrão. Este aplicativo conseguirá identificar em tempo real o monumento objetivado empregando técnicas de reconhecimento de padrões (Deep Learning). Além deste estudo, é fornecido também aos educadores uma sugestão de atividade para que os professores de história possam aplicar com seus alunos que utiliza a ferramenta proposta no estudo de viabilidade. Pode-se concluir que o estudo de viabilidade de construção de um aplicativo *mobile* que reconhece um monumento da praça central de Francisco Beltrão em forma de "Cuia" e a atividade sugerida pode proporcionar uma forma mais interativa de conhecer a história do município.

Palavras-chave: inteligência artificial; aprendizado de máquina; monumentos históricos; smartphones.

# ABSTRACT

Knowing better the history of the environment in which we live is one of the ways that students can be better. The history subject is very important in early grades as it contributes to the student's development in understanding their own city. Knowing the monument present in the of Francisco Beltrão's central square, Eduardo Virmond Suplicy, is a good possibility to understand a little more about the city's history. Currently, new forms of teaching and learning contribute to making classroom content more interesting, both inside and outside the classroom. A problem is the limited availability of educational computational tools that enable the assistance of teaching history, especially in the city of Francisco Beltrão. The purpose of this work is to carry out a feasibility study to verify if pattern recognition in smartphone images can be used to develop an educational application that shows the history of the "Cuia"monument in the municipality of Francisco Beltrão. This application is able to identify in real time the objectified monument using pattern recognition techniques (Deep Learning). In addition to this study, educators are also provided with a suggestion of activity for history teachers to apply with their students using the tool proposed in the feasibility study. It can be concluded that the feasibility study for the construction of a mobile application that recognizes the "Cuia" monument in the central square of Francisco Beltrão and a suggested activity can provide a more interactive way to learn about the city's history.

Keywords: artificial intelligence; machine learning; historical monuments; smartphones.

# LISTA DE FIGURAS

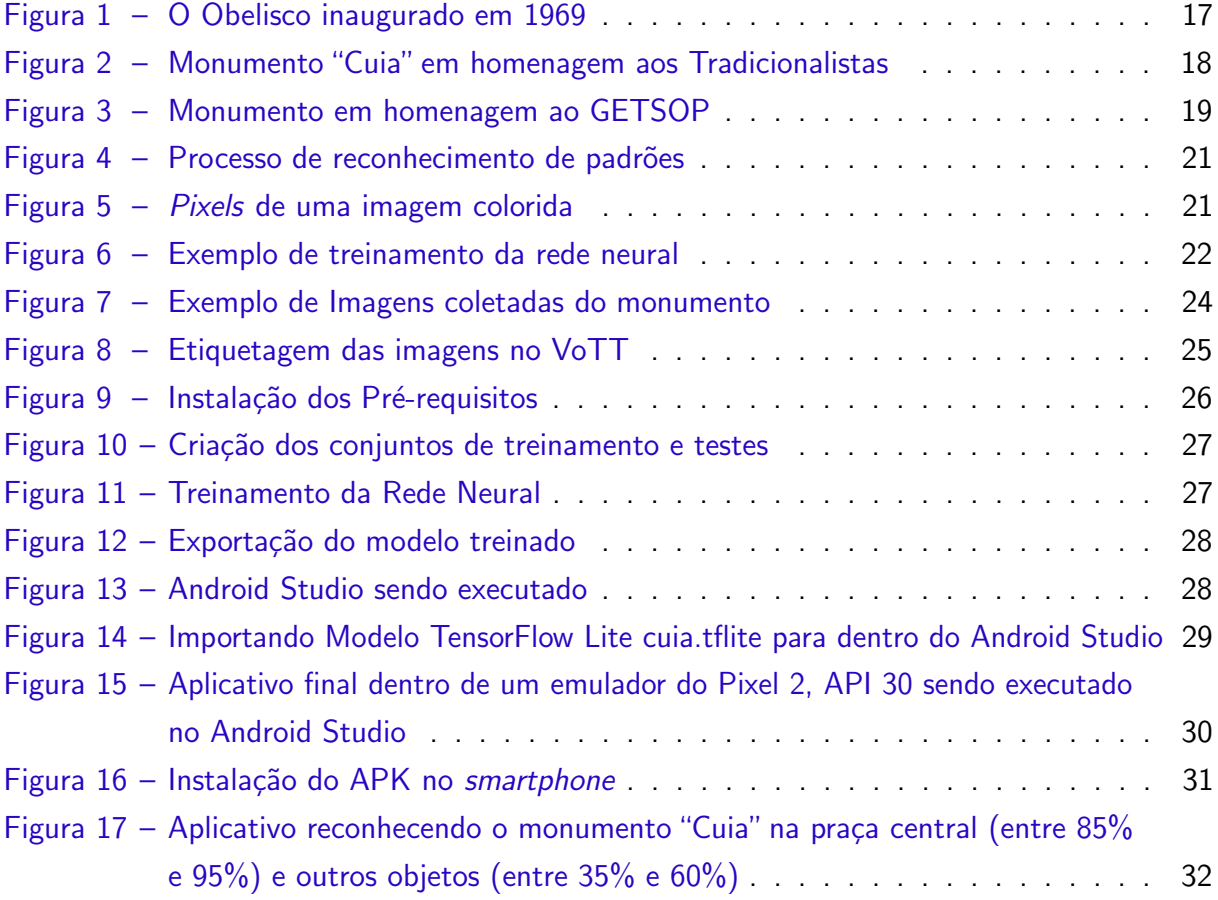

# LISTA DE QUADROS

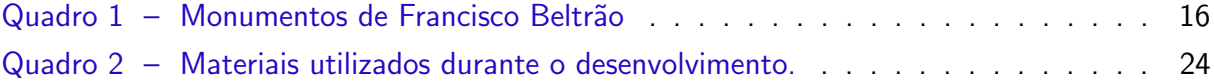

# LISTA DE ABREVIATURAS E SIGLAS

- ABNT Associação Brasileira de Normas Técnicas
- APK Android Application Pack
- BNCC Base Nacional Comum Curricular
- CSS Cascading Style Sheets
- CSV Comma-separated values
- CNN Convolutional Neural Network
- HTML HyperText Markup Language
- pixel picture element
- PNG Portable Network Graphics
- RGB Red, Green and Blue
- RNA Rede Neural Artificial
- TDIC Tecnologias Digitais da Informação e Comunicação
- VOTT Visual Object Tagging Tool

# **SUMÁRIO**

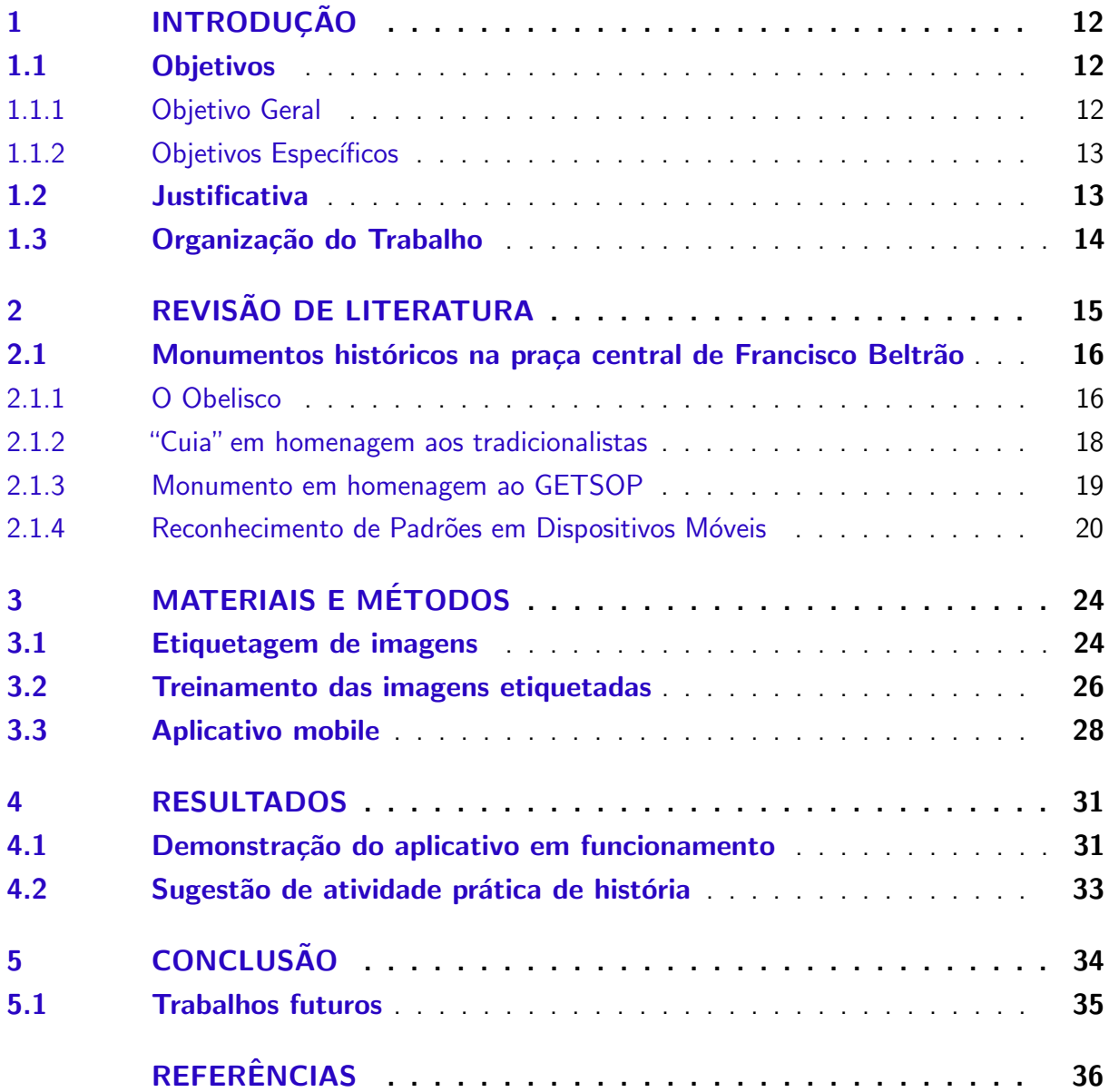

# <span id="page-12-3"></span><span id="page-12-0"></span>1 INTRODUÇÃO

A preocupação com a qualidade do ensino é recorrente e atualmente observa-se que os alunos estão cada vez mais conectados e dependentes de ferramentas tecnológicas. Diante de um cenário marcado pelo avanço da tecnologia, um dos principais desafios do educador é conseguir adaptar as aulas para manter o interesse dos alunos. Pode-se dizer que mesmo com as constantes distrações que aparelhos como smartphones podem provocar em sala de aula, a inclusão dessas novas tecnologias no ambiente escolar com a finalidade e utilização consciente é uma solução de grande importância para a educação.

Ainda assim, conforme [Soares-Leite e Nascimento-Ribeiro](#page-37-0) [\(2012\)](#page-37-0) para que a inclusão dessas novas tecnologias obtenham resultados positivos, faz-se necessário a união de diferentes fatores, sendo o domínio do professor sobre as tecnologias e sua utilização na prática o mais importante. Para que isso ocorra o mesmo precisa de uma boa formação acadêmica; que a estrutura física e material da escola esteja em boas condições, possibilitando a adequada utilização das tecnologias em sala de aula, que os governos invistam cada vez mais em capacitação para que o professor possa se manter atualizado perante as mudanças e avanços tecnológicos. O professor também precisa estar motivado em aprender e inovar suas práticas pedagógicas, que os currículos escolares integrem a utilização das novas tecnologias aos segmentos de conteúdo dos diversos componentes curriculares, entre outros.

O mundo está passando por contantes avanços tecnológicos. E a educação? Será que está conseguindo acompanhar esses avanços? Quando o assunto é em específico o componente curricular de história, pode-se perceber que sua metodologia ainda esta pautada na transmissão de conteúdos, na memorização de datas, ensino repetidor, burocrático e desmotivador, desencadeando o não interesse pela aprendizagem da disciplina que é tida pelos educandos como impertinente, tediosa e desagradável.

Tendo em vista a problemática relacionada a falta de tecnologias que auxiliem o professor na disciplina de história no município de Francisco Beltrão, especificamente no estudo dos pontos históricos da cidade em questão, seria possível a crianção de um software utilizando o TensorFlow Lite que auxilie o professor em sua didática?

#### <span id="page-12-1"></span>1.1 Objetivos

Os principais objetivos do trabalho são apresentados a seguir.

#### <span id="page-12-2"></span>1.1.1 Objetivo Geral

Realizar um estudo de viabilidade para verificar se o reconhecimento de padrões em imagens de smartphones pode ser usado para desenvolver um aplicativo educacional que mostre a história do monumento em forma de cuia do município de Francisco Beltrão.

#### <span id="page-13-2"></span><span id="page-13-0"></span>1.1.2 Objetivos Específicos

- Escolher o monumento histórico de Francisco Beltrão, o monumento em formato de cuia;
- · Buscar a história desse monumento histórico;
- $\bullet$  Fazer uma coleta de fotos desse monumento histórico;
- Utilizar as fotos para fazer o treinamento usando o TensorFlow Lite e a biblioteca Model Maker, usando python.
- Montar um aplicativo mobile para android, que habilite a câmera do smartphone, reconheca o monumento histórico em tempo real e exiba na tela a porcentagem de reconhecimento e uma breve história do monumento.
- · Elaborar uma sugestão de atividade de história que use o aplicativo do estudo proposto.

### <span id="page-13-1"></span>1.2 Justificativa

Os educandos vem possuindo uma bagagem tecnológica cada vez maior e colocá-los em fila em frente a um quadro-negro não parece ser a melhor forma de atrair esses alunos. Então apresentar ferramentas tecnológicas que auxiliem o professor seria o ponto de partida para se consegui o que de fato seria importante, a aprendizagem efetiva da criança.

No ambiente escolar pode-se perceber que a metodologia utilizada para o processo de ensino-aprendizagem no componente curricular de história ao longo do tempo ainda resume-se a aulas teóricas e expositivas, com datas e acontecimentos históricos a serem memorizados, sendo o quadro-negro e o giz, muitas vezes, os únicos recursos utilizados pelos professores, limitando-se ao uso do livro didático como única fonte de pesquisa para alunos e professores.

Esses m´etodos tradicionais acabam gerando muitas vezes uma falta de atratividade e desinteresse nos alunos, ficando evidente a importância e necessidade de incorporar e associar as novas Tecnologias da Informação e da Comunicação no ensino de História, as quais utilizadas de maneira correta proporcionam um impacto positivo nas práticas pedagógicas dentro e fora da sala de aula, proporcionando uma forma diferenciada de ensino e ampliando o aproveitamento e aprendizagem dos alunos.

De acordo com [Vygotsky](#page-37-1) [\(1984\)](#page-37-1), e outros autores histórico crítico, o ser humano é produto do meio em que vive, não tem determinações cognitivas genéticas, ou seja, não nasce sabendo, precisa aprender. Seguindo essa lógica, em uma sociedade excludente, proporcionar o acesso à níveis mais elevados do ensino da pesquisa e tecnologia para alunos da rede pública, são necessárias para uma melhor qualidade na formação do individuo.

Pode-se perceber que não existem muitos softwares educacionais que auxiliam o ensino do componente curricular de história. Portanto, ao final deste trabalho, espera-se fazer um estudo de viabilidade na montagem de um aplicativo que reconheça via câmera do smartphone, o monumento "Cuia" localizado na praça central da cidade de Francisco Beltrão para que seja utilizada em aulas de história que abordam a história da cidade. Essa ferramenta será executada com o uso de dispositivos móveis, onde através do TensorFlow Lite o aluno apontará a câmera

do celular para o ponto histórico e por meio de reconhecimento de padrões e inteligência artificial retornará um pouco da história daquele ponto. Com o uso da plataforma o professor deixará de ser transmissor e detentor do conhecimento e passará a ser mediador deixando que os alunos participem de forma ativa no seu processo de construção do conhecimento.

### <span id="page-14-0"></span>1.3 Organização do Trabalho

Este trabalho está dividido em 5 Capítulos, introdução, revisão da literatura, materiais e métodos, resultados e conclusão. No Capítulo 1 está a introdução onde destaca-se o problema e ser pesquisados, os objetivos do presente trabalho e a justificativa do mesmo.

No Capítulo 2 busca-se embasar teoricamente o trabalho com estudos realizados referente ao trabalho proposto.

No Capítulo 3 é discorrido sobre as ferramentas e técnicas que serão necessárias para o desenvolvimento do presente trabalho para o alcance dos objetivos.

No Capítulo 4 é apresentado os resultados obtidos bem como os estudos e a atividade sugerida para fazer uso da ferramenta proposta.

E por fim, o Capítulo 5 mostra o que conseguimos concluir com as análises e as ferramentas produzidas incluído a realização de trabalhos futuros que possam ser desenvolvidos.

# <span id="page-15-1"></span><span id="page-15-0"></span>2 REVISÃO DE LITERATURA

Atualmente nos deparamos com muitas dificuldades no sistema educacional, adentramos em uma época onde estamos cercados por diversas tecnologias inovadoras, uma época onde a informação está a um clique de distância, e podemos constatar que em relação a inserção dessas novas Tecnologias da Informação e Comunicação no ambiente escolar temos alguns obstáculos, que interferem em uma aplicação efetiva e construtiva em sala de aula.

[Oliveira](#page-36-1) [\(2015\)](#page-36-1) aponta que,

A principal dificuldade de se incorporar as TIC no processo de ensino, é o fato de o professor ser ainda apontado, o detentor de todo conhecimento. Hoje, diante das tecnologias apresentadas aos alunos, o professor tem o papel de interventor dessa nova forma de ensino, dando o suporte necessário ao uso adequado e responsável dos recursos tecnológicos. Para que isso aconteça, o professor deve buscar, ainda em sua formação, se atualizar não só dentro de sua especialidade, mas também, dentro das tecnologias que possam auxiliar em suas práticas pedagógicas [\(OLIVEIRA,](#page-36-1) [2015,](#page-36-1) p. 79).

Em relação ao ensino do componente curricular de história percebe-se que, como muito bem observa [Silva](#page-37-2) [\(2007\)](#page-37-2), em seu artigo Bancos de dados e pesquisa qualitativa em história: reflexões acerca de uma experiência:

> Que ainda não é possível prever as novas tendências na área de História e Informática a longo prazo. Entretanto, a simples constatação da velocidade das transformações nos permite afirmar, sem medo de errar, que estamos no limiar de um mundo no qual nosso ofício deverá se modificar profundamente e a informatização de nossa cultura deverá influir profundamente em nossa maneira de pensar e produzir história [\(SILVA,](#page-37-2) [2007,](#page-37-2) p. 175-176).

A BNCC (Base Nacional Comum Curricular), define algumas competências específicas de hist´oria para o ensino fundamental, sendo uma delas: "Produzir, avaliar e utilizar tecnologias digitais de informação e comunicação de modo crítico, ético e responsável, compreendendo seus significados para os diferentes grupos ou estratos sociais." [\(BRASIL,](#page-36-2) [2017\)](#page-36-2).

Inúmeras pesquisas científicas estudadas até então, trouxeram que é de grande valia a utilização de recursos tecnológicos no ensino, pois "[...] possibilita ao professor e ao aluno o desenvolvimento de competências e habilidades pessoais que abrangem desde ações de comunicação, agilidades, busca de informações, até a autonomia individual, ampliando suas possibilidades de inserções na sociedade da informação e do conhecimento" [\(TEZANI,](#page-37-3) [2011,](#page-37-3) p. 36).

No ensino do componente curricular de história a internet consegue possibilitar que o individuo se ligue com o mundo todo, enviando e recebendo informação que poderão ser debatidas e construídas coletivamente. Isso tornará possível os alunos de diversas localidades estarem juntos por meio de projetos, que podem ser regionais ou estrangeiros, discutindo sobre

<span id="page-16-3"></span>temas importantes [...] A história do seu bairro, do seu município ou de seu país [\(FERREIRA,](#page-36-3) [2007\)](#page-36-3).

Logo, [Fiss e Francischett](#page-36-4) [\(2020\)](#page-36-4) ressaltam que: "Estudar o lugar é conhecer a história materializada, pois os fatores culturais e sociais estão presentes no meio vivido. Para que assim o sujeito possa atuar de forma consciente na sociedade, como cidadão crítico e ativo".

### <span id="page-16-1"></span>2.1 Monumentos históricos na praça central de Francisco Beltrão

O conhecimento dos monumentos pode auxiliar no estudo da linha do tempo da história do município dentro de uma narrativa histórica sobre a construção e surgimento da cidade em questão, a cidade de Francisco Beltrão. Em outras palavras pode-se dizer que os monumentos são o portal entre o passado e o presente o que de certa forma mostra um pouco da memória cultural de determinado local.

Segundo Saquet e Galvão [\(2009\)](#page-36-5),

Os elementos que caracterizam cada grupo social podem ser considerados seu patrimônio, material e imaterial. Todos os povos têm uma cultura, transmitida no tempo, de geração em geração. Mitos, lendas, costumes, crenças religiosas, sistemas jurídicos e valores étnicos refletem as formas de agir, sentir e pensar de um povo e compõem seu patrimônio. É o meio pelo qual o homem adapta-se às condições de existência transformando a realidade. A cultura é, portanto, derivada de componentes da existência humana, ou seja, fatores ambientais, psicológicos, sociológicos, geográficos e históricos, que contribuem para compor a cultura de uma sociedade (SAQUET; GALVÃO, [2009,](#page-36-5) p. 8).

No decorrer da história do município de Francisco Beltrão foi construído inúmeros monumentos. O [Quadro 1](#page-16-0) mostra o ano de construção de alguns deles.

<span id="page-16-0"></span>

| <b>Monumento</b>                       | Data de Construção |  |  |  |  |
|----------------------------------------|--------------------|--|--|--|--|
| Obelisco                               | 1969               |  |  |  |  |
| GETSOP (grupo executivo para as terras | 1972               |  |  |  |  |
| do sudoeste do paraná)                 |                    |  |  |  |  |
| "Cuia"em Homenagem aos Tradicionalis-  | 1993               |  |  |  |  |
| tas                                    |                    |  |  |  |  |
| Monumento a maçonaria                  | 1999               |  |  |  |  |
| <b>Bíblia</b>                          | 2000               |  |  |  |  |
| Associação de Senhoras do Rotary (ASR) | 2019               |  |  |  |  |

Quadro 1 – Monumentos de Francisco Beltrão

Fonte: Elaborado pelo Autor

# <span id="page-16-2"></span>2.1.1 O Obelisco

O obelisco foi construído em 1969 e marcou a inauguração da praça Eduardo Virmond Suplicy, ele foi construído para homenagear os colonos posseiros, como podemos ver na frase <span id="page-17-1"></span><span id="page-17-0"></span>que está escrita no monumento [...] "este obelisco foi erguido (sic) em homenagem aos colonos pioneiros do sudoeste do Paraná que com seu sacrifício, dedicação e patriotismo, construíram a grandeza desta região". O obelisco com seus sete metros está localizado no coração da praça central da cidade de Francisco Beltrão [\(SILVA,](#page-37-4) [2010\)](#page-37-4).

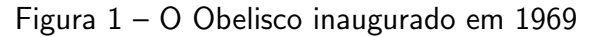

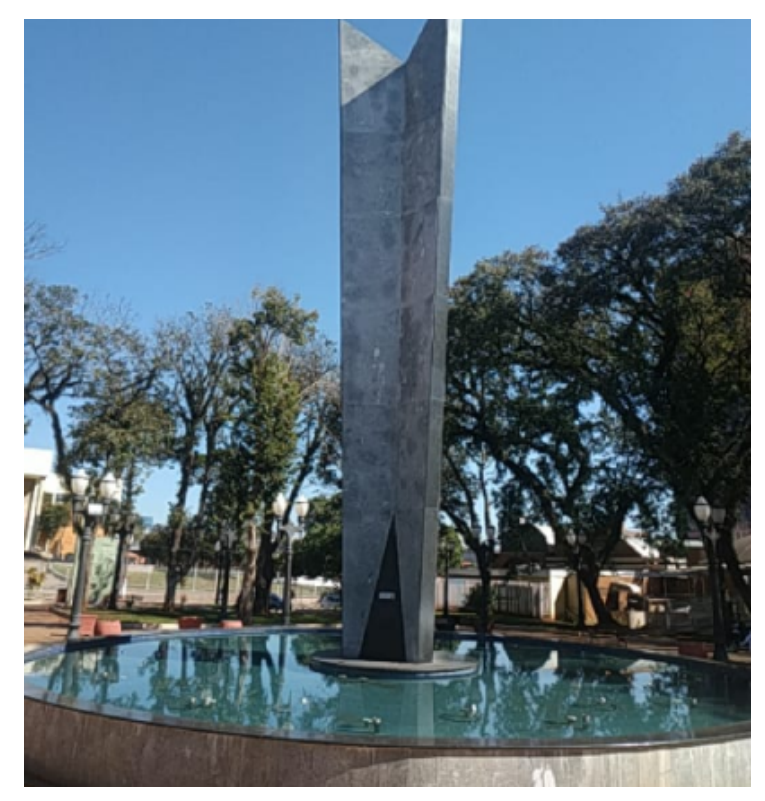

Fonte: O Autor, 13 jul. 2021

Segundo [Silva](#page-37-4) [\(2010\)](#page-37-4) o obelisco:

Em um primeiro momento tem como intenção registrar materialmente a importância daqueles que pioneiramente iniciaram a ocupação de Francisco Beltrão e região. Ao mesmo tempo em que reforça essa ideia, também oculta a existência de qualquer outro personagem que tenha tido papel principal, seja na ocupação do território, seja no desenvolvimento social e econômico [\(SILVA,](#page-37-4) [2010,](#page-37-4) p. 81).

Inicialmente nesse lugar havia um outro obelisco o qual tinha sido construído em homenagem a Júlio Assis Cavalheiro, o qual era dono da maior parte das terras onde hoje fica a cidade de Francisco Beltrão. Júlio Assis vendeu muitos terrenos e doou tantos outros, como aqueles onde estão a Concatedral Nossa Senhora da Glória, o Estádio Anilado, o Fórum e a Prefeitura (Jornal de Beltrão, [2018\)](#page-36-6).

Com a revolta dos posseiros contra as empresas Clevelândia Industrial Territorial Ltda – CITLA, Companhia Comercial e Agrícola Paraná Ltda e Imobiliária Apucarana Ltda, que estavam interessadas em se apossar das terras já apossadas pelo posseiros e vendê-las aos próprios posseiros (FLÁVIO, [2011\)](#page-36-7).

<span id="page-18-2"></span>Na visão de [Silva](#page-37-4) [\(2010\)](#page-37-4), o que pode ser que fez com que houvesse a derrubada do obelisco foi que o mesmo era visto como homenagem ao pioneiro símbolo do poder político, o que os posseiros e lutadores eram contra. Após a destruição do antigo construíram outro semelhante mas com outros 3 participantes importantes da época: Euclides Scalco, Antonio de Paiva Cantelmo e Deni Schwartz, que se uniram e dominaram a política da região por 30 anos.

# <span id="page-18-1"></span>2.1.2 "Cuia" em homenagem aos tradicionalistas

O monumento denominado "Cuia"´e um monumento em formato de cuia e bomba de chimarrão onde sua estrutura possui cerca de 3 metros de altura e está localizado na praça Eduardo Virmond Suplicy no centro da cidade de Francisco Beltrão, no monumento encontra-se escrito as seguintes frases "Homenagem aos tradicionalistas" e no suporte da cuia "Na tarca do tempo cultuamos a tradição".

<span id="page-18-0"></span>Figura 2 – Monumento "Cuia" em homenagem aos Tradicionalistas

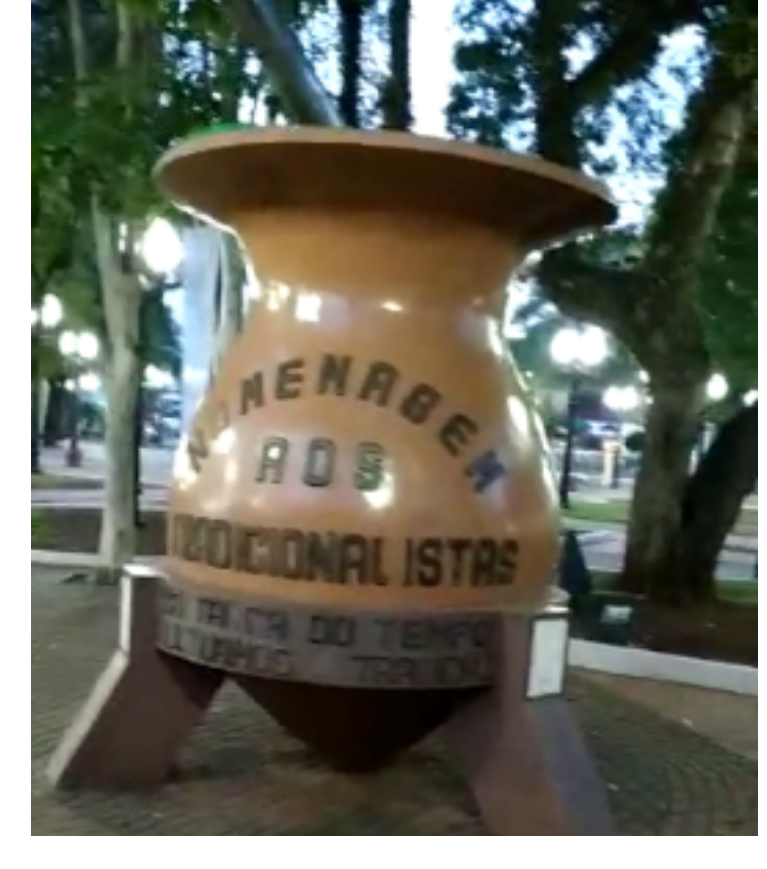

Fonte: O Autor, 13 jul. 2021

Esse monumento foi inaugurado na praça central de Francisco Beltrão no dia 14 de dezembro de 1993 para homenagear o grupo tradicionalista da região, como a própria frase escrita na cuia já sugere [\(FISS; FRANCISCHETT,](#page-36-4) [2020\)](#page-36-4).

Os grupos tradicionalistas que se reuniam na praça central para suas mateadas vinham a tempo reivindicando a construção do monumento principalmente o grupo Grupo Tarca do <span id="page-19-2"></span>Tempo. Podemos perceber através dessa homenagem a importância e influência da cultura gaucha da nossa região que com o monumento a mesma passa a ser materializada e lembrada por quem passa pelo local [\(SILVA,](#page-37-4) [2010\)](#page-37-4).

#### <span id="page-19-1"></span>2.1.3 Monumento em homenagem ao GETSOP

<span id="page-19-0"></span>O GETSOP (Grupo executivo para as terras do sudoeste do paraná) foi criado pelo governo federal assinado pelo presidente Jo˜ao Goulart para que as terras pudessem ser legalizadas, onde cada um teria seu documento de posse da terra que esta sobre seu comando o que diminuiria assim os recorrentes conflitos por território.

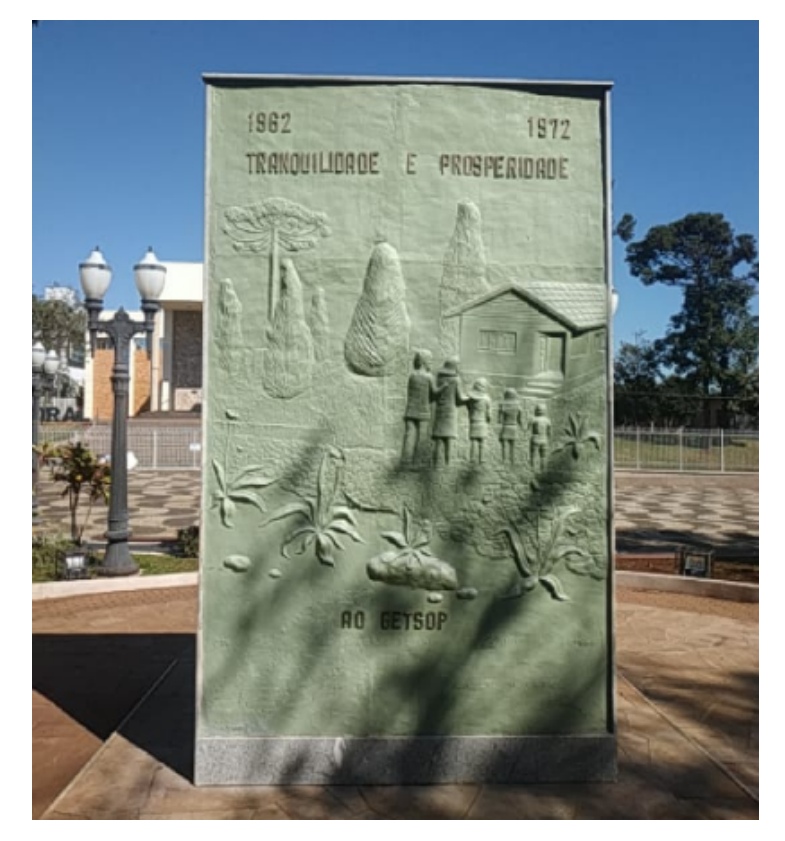

Figura 3 – Monumento em homenagem ao GETSOP

Fonte: O Autor, 13 jul. 2021

Nas palavras de [Bresolin](#page-36-8) [\(2008\)](#page-36-8):

Pelo Decreto 51431 do dia 19 de março de l962, foi criado o Grupo Executivo para as Terras do Sudoeste do Paraná (GETSOP). Em 22 de junho 1962, o governo federal juntamente com o governo estadual do Paraná, uma vez que os dois disputavam o direito de posse, assinaram um acordo em comum, desistindo dos processos judiciais sobre o Direito da Propriedade das glebas Missões e parte da Chopin que estavam pendentes na Justiça há muito tempo. Possibilitaram assim a liberação judicial da área para a execução dos trabalhos do GETSOP, na regulamentação da documentação das propriedades [\(BRESOLIN,](#page-36-8) [2008,](#page-36-8) p. 24).

<span id="page-20-1"></span>O monumento construído para homenagear o GETSOP fica localizado na praça Eduardo Virmond Suplicy no centro da cidade de Francisco Beltrão. O monumento é constituído por duas faces, de um lado está representado pelo que se observa uma paisagem, ou seja, parte de um território com araucárias símbolo nativo do estado do Paraná, pessoa trabalhando com uma máquina agrícola base da economia da época e também o que se destaca na imagem o braço de uma pessoa simbolizando "o que parece ser a réplica de um título de propriedade sendo entregue pelo GETSOP" [\(SILVA,](#page-37-4) [2010\)](#page-37-4).

Na outra face do monumento encontra-se outra figura, representando a fam´ılia do homem do campo pelo que se percebe contemplando a aquisição de uma moradia, percebe-se também novamente as araucárias ao fundo. No monumento está escrito "tranquilidade e prosperidade" mensagem que claramente surge para apaziguar os ânimos nos conflitos entre os posseiro e as empresas.

Para [Silva](#page-37-4) [\(2010\)](#page-37-4):

temos uma obra que homenageia um órgão estatal, cerca de vinte anos depois de a revolta ter ocorrido. Tanto o chafariz quanto a placa indicativa não estão mais presentes no monumento citado. Numa tentativa de reformar a obra, a placa foi considerada desnecessária. É uma clara homenagem somente ao GETSOP, é possível afirmar que o monumento não foi feito para homenagear os posseiros [\(SILVA,](#page-37-4) [2010,](#page-37-4) p. 85).

Conclui-se então que o monumento foi construído para homenagear exclusivamente um órgão do estado não dando importância e reconhecimento nenhum das manifestações e conflitos regidos pelos posseiros, que foram de grande valia para que a demarcação e escrituração das terras fosse possível o que deixa claro a tentativa de camuflar a participação popular nessa conquista homenageando somente a GETSOP.

### <span id="page-20-0"></span>2.1.4 Reconhecimento de Padrões em Dispositivos Móveis

Reconhecimento de padrões objetiva a classificação de objetos dentro de classes. Esses objetos podem ser imagens, ondas (voz, eeg), texto, entre outros. Algumas aplicações interessantes que utilizam reconhecimento de padrões incluem reconhecimento de voz, se um e-mail é spam ou não, reconhecimento carácter óptico (OCR), reconhecimento de faces, entre outras [\(THEODORIDIS; KOUTROUMBAS,](#page-37-5) [2008\)](#page-37-5).

Existem alguns passos para se fazer um reconhecimento de padrão, são eles: Dados de entrada; Aquisição de dados; Pré-processamento, extração de características e Classificação. A [Figura 4](#page-21-0) ilustra o processo de reconhecimento de padrões de forma genérica.

Inicialmente, há várias entradas de dados, no caso imagens, sem estarem classificadas. Estas imagens são os dados de entrada (sem classificação ainda) e são formadas por valores inteiros nos *pixels* (que é o menor elemento de uma imagem), onde uma imagem em nível de cinza é formado por apenas um inteiro e no caso de coloridas, o *pixel* é formado por 3 valores (variando entre 0, que é menor brilho e 255 que é o máximo da cor) onde representam a cor

<span id="page-21-2"></span><span id="page-21-0"></span>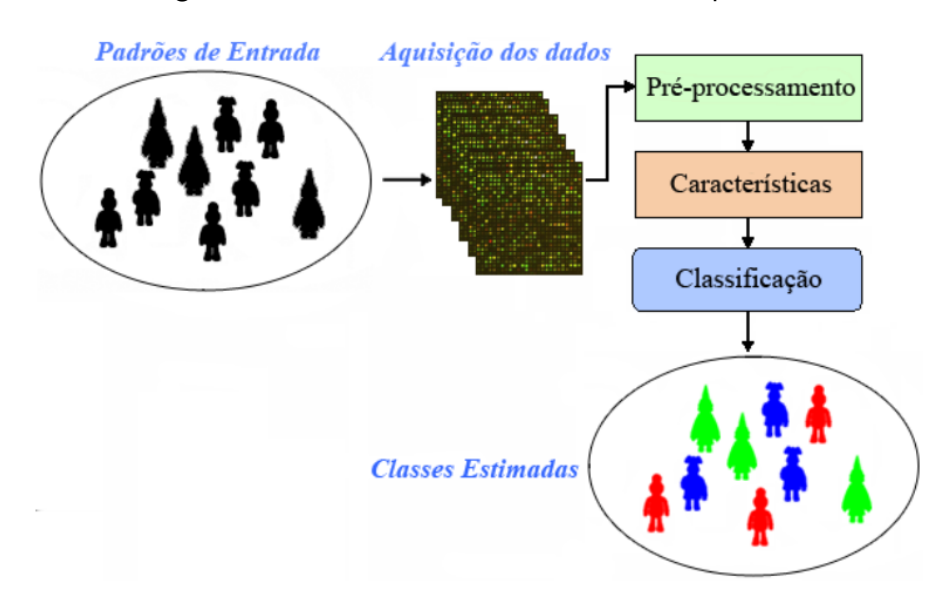

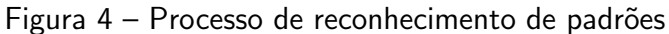

Fonte: Figura adaptada de [\(DUDA; HART; STORK,](#page-36-9) [2000\)](#page-36-9)

<span id="page-21-1"></span>RGB (Red, Green and Blue - Vermelha, Verde e Azul). A [Figura 5](#page-21-1) ilustra um exemplo dos pixels RGB em uma imagem colorida.

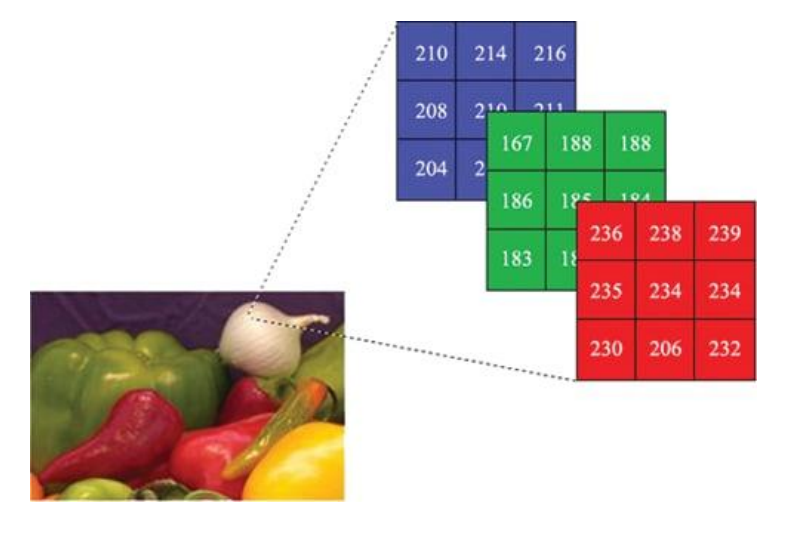

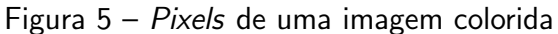

Fonte: [\(SINECEN,](#page-37-6) [2016\)](#page-37-6)

Após esse processo de extração de dados, é realizado o pré-processamento que é definido por redução de ruído e melhoria na imagem, e depois disso, a extração de características destes dados é realizado para que seja feita a classificação destas características, que é uma etapa responsável por definir de qual grupo os padrões das imagens de entrada são colocadas. A [Figura 6](#page-22-0) ilustra este processo.

No desenvolvimento deste trabalho foi utilizado o *framework* de código aberto chamado TensorFlow Lite para aprendizagem profunda de máquina, com o TensorFlow podemos criar

<span id="page-22-1"></span><span id="page-22-0"></span>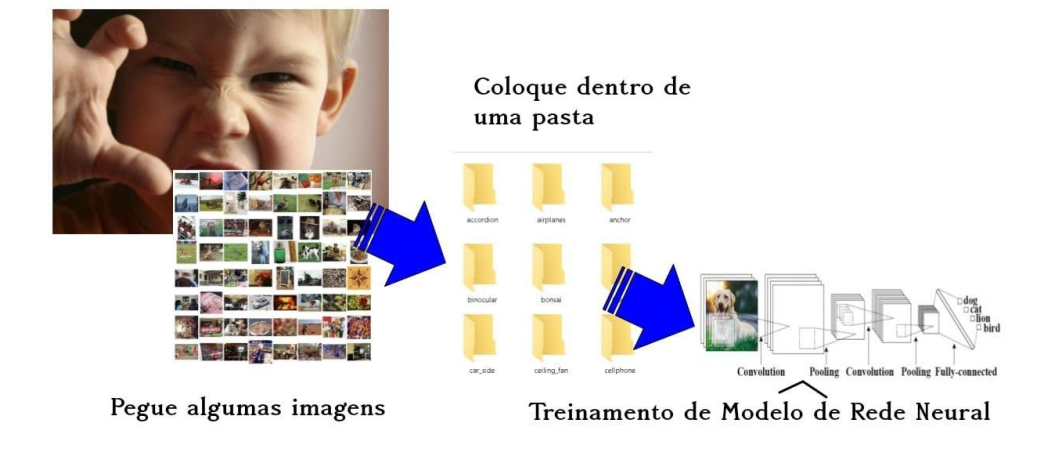

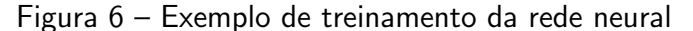

Fonte: [\(SARKAR,](#page-37-7) [2019\)](#page-37-7) Traduzido pelo autor

modelos de Machine Learning para dispositivos móveis, computadores, Web e nuvem com facilidade. O TensorFlow Lite é um sistema para criação e treinamento de redes neurais para detectar e decifrar padrões e correlações similar à forma humana, foi desenvolvido pela equipe de inteligência artificial do Google $\widehat{C}$ ).

> Uma rede neural artificial (RNA) tem duas facetas elementares: a arquitetura e o algoritmo de aprendizagem. Essa divisão surge naturalmente pelo paradigma como a rede é treinada. Ao contrário de um computador com arquitetura de Von Neumann que é programado, a rede é treinada por exemplos de treino. [...]O algoritmo de aprendizagem generaliza esses dados e memoriza o conhecimento dentro dos parâmetros adaptáveis da rede, os pesos [\(RAUBER,](#page-36-10) [2005,](#page-36-10) p. 29).

Para fazer o treinamento da rede neural por meio do TensorFlow Lite foi utilizado a linguagem de programação python, que nas palavras de [Menezes](#page-36-11) [\(2010\)](#page-36-11) é:

> Python é uma linguagem completa, contando com bibliotecas para acessar bancos de dados, processar arquivos XML, construir interfaces gráficas e mesmo jogos, podemos utilizar muitas funções já existentes escrevendo poucas linhas de código. Isso aumenta a produtividade do programador, pois ao utilizarmos bibliotecas usamos programas desenvolvidos e testados por outras pessoas. Isso reduz o número de erros e permite que você se concentre realmente no problema que quer resolver [\(MENEZES,](#page-36-11) [2010,](#page-36-11) p. 9).

Na área de identificação de imagem o que mostra melhores resultados são as redes neurais convolucionais (CNNs, do inglês *Convolutional Neural Network*) que "reconhece um objeto procurando primeiro por características de baixo nível, como bordas, linhas e curvas, e então segue construindo características mais abstratas através de uma série de camadas convolucionais. Assim, essas redes conseguem reconhecer padrões extremamente complexos e são adaptáveis a distorções e variações das imagens" [\(ROSA et al.,](#page-36-12) [2019\)](#page-36-12).

Uma ferramenta tecnológica que auxiliará no processo de ensino-aprendizagem do componente curricular de história no municípios de Francisco Beltrão é o *TensorFlow Lite*, que <span id="page-23-0"></span>é uma plataforma para Machine Learning, com a criação e treinamento de uma rede neural, através de reconhecimento de padrões pode-se identificar o ponto histórico em forma de "Cuia" do município e retornar informações do mesmo.

> TFL é a evolução do TFM, que já suporta implantação em dispositivos móveis e incorporados. Como existe uma tendência de incorporação de ML em aplicativos móveis e como os usuários têm maiores expectativas em seus aplicativos móveis em termos de câmera e voz, é altamente incentivado a otimizar ainda mais o TFM para uso móvel leve. Algumas das otimizações incluídas no TFL são aceleração de hardware por meio da camada de silício, estruturas como o Android Neural API de rede e ANNs otimizadas para celular, como MobileNets e SqueezeNet. Modelos treinados por TF são convertidos para o TFL formato do modelo automaticamente por TF [\(ALSING,](#page-36-13) [2018,](#page-36-13) p 31).

Por ser uma ferramenta com muitas facilidades e utilidades utilizou-se a ferramenta Google Colaboratory para a realização desse trabalho. Segundo [Homem e Ufes](#page-36-14) [\(2020\)](#page-36-14),

> Conhecido, também, como Google Colab, o Google Colaboratory é um ambiente de programação Jupyter que permite que o usuário crie programas escritos em Python diretamente do navegador, sem nenhuma configuração prévia ou instalação de bibliotecas famosas. Além disso, a plataforma permite uma interação direta com o Google Drive e oferece o requerimento de processamento paralelo de GPU's ou TPU's sem a necessidade de posse desses hardwares [\(HOMEM; UFES,](#page-36-14) [2020,](#page-36-14) p 5).

O Google Colab possui inúmeras vantagens, entre elas estão a aceleração grátis de GPU (Graphics Processing Units - Unidades de Processamentos Gráficos), tem as principais bibliotecas pré instaladas (python, tensorFlow, scikit-lerm, matplotlip), permite compartilhar o Jupyter notebook somente pelo navegador, sem precisar baixar ou instalar qualquer programa. Outra praticabilidade do Google Colab é possibilitar dividir blocos de texto no mesmo arquivo dos códigos, permitindo a realização simultânea do projeto com outras pessoas [\(SILVA,](#page-37-8) [2020\)](#page-37-8).

A IDE (Integrated Development Environment - Ambiente de Desenvolvimento Integrado) utilizada para a construção do presente trabalho foi o Android Studio, o qual é um ambiente utilizado especificamente para o desenvolvimento de apps android.

# <span id="page-24-2"></span>3 MATERIAIS E MÉTODOS

Para o desenvolvimento do trabalho de conclusão do curso alguns programas foram utilizados, sendo eles descritos no [Quadro 2.](#page-24-1)

<span id="page-24-1"></span>

| <b>Material</b> | Versão | Disponível em:               |
|-----------------|--------|------------------------------|
| Android Studio  | 4.2.2  | developer.android.com        |
| Google Colab    |        | colab.research.google.com    |
| TensorFlow Lite | v2.4.2 | tensorflow.org/lite/examples |
| VoTT            | v2.2.0 | github.com/microsoft/VoTT    |

Quadro 2 – Materiais utilizados durante o desenvolvimento.

Fonte: Elaborado pelo Autor

### <span id="page-24-3"></span>3.1 Etiquetagem de imagens

Inicialmente, foi realizada a coleta de imagens do monumento escolhido, que é o Monumento "Cuia" em homenagem aos tradicionalistas, um ponto histórico e turístico da cidade de Francisco Beltrão e que se encontra na praça central da cidade. A coleta foi realizada através de filmagem de 360<sup>0</sup> usando um aparelho smartphone Xiaomi Redmi Note 5 a uma distância de aproximadamente 4 metros. Posteriormente, a filmagem foi convertida em imagens (frames de vídeo) de tamanho 352x640px no formato PNG para fazer a etiquetagem. A [Figura 7](#page-24-0) exibe um exemplo de algumas imagens coletadas, extraídas do vídeo do monumento.

Figura 7 – Exemplo de Imagens coletadas do monumento

<span id="page-24-0"></span>

|  |  |  | <b>THE REAL PROPERTY OF STATE AND COMPANY OF STATE AND AND STATE AND STATE AND STATE AND STATE AND STATE AND STATE</b>                                                                                                    |  |  |  |  |
|--|--|--|----------------------------------------------------------------------------------------------------|--|--|--|--|
|  |  |  | <b>【其实的事件】 如果 如果 对于如果 对于如果 对于</b>                                                                                                    |  |  |  |  |
|  |  |  |                                                                                                    |  |  |  |  |
|  |  |  |                                                                                                    |  |  |  |  |
|  |  |  |                                                                                                    |  |  |  |  |
|  |  |  |                                                                                                    |  |  |  |  |
|  |  |  | ر علاقہ ارتفاقہ ارتفاقہ ارتفاقہ رائیلان ارتفاقہ ارتفاقہ ارتفاقہ ارتفاقہ ارتفاقہ ارتفاقہ ارتفاقہ ارتفاقہ ارتفاق<br>کے حقوق کے حقوق کے حقوق کے حقوق کے حقوق کے حقوق کے حقوق کے حقوق کے حقوق کے حقوق کے حقوق کے حقوق کے حقوق کے حقو |  |  |  |  |
|  |  |  | $\mu$ and $\mu$ and $\mu$ and $\mu$ and $\mu$ and $\mu$ and $\mu$ and $\mu$ and $\mu$ and $\mu$                                                                                                    |  |  |  |  |

Após realizar a coleta das imagens, as mesmas foram inseridas em um diretório na Area de trabalho, em um notebook Dell com sistema operacional GNU/Linux Debian 10 buster, ´ processador intel core i7-4500U @ 4x 3GHz, memória RAM 8GB.

O próximo passo a ser realizado foi a instalação de um aplicativo chamado VoTT (*Visual Object Tagging Tool*), o qual está disponível no Github da Microsoft $^1$  $^1$ , para que pudesse ser feita a etiquetagem das imagens. De acordo com o Github da Microsoft, VoTT é uma ferramenta de código aberto para anotações e rotulagem de imagens e vídeos, onde é possível importar e exportar dados do disco local ou da nuvem. Ele também facilita uma *pipeline* de aprendizagem de máquina de ponta a ponta. Após baixar e instalar o pacote apropriado versão vott-2.2.0-linux.snap para o GNU/Linux foi acessado o diretório pelo terminal executado os seguintes comandos:

- 1. https://github.com/microsoft/VoTT/releases/tag/v2.2.0/vott-2.2.0-linux.snap
- 2. sudo snap install vott-2.2.0-linux.snap –dangerous
- 3. vott

Criou-se então um novo projeto selecionando o diretório de onde é utilizado as imagens para fazer a etiquetagem, também foi selecionado o diretório para onde seria exportado os arquivos. Em cada imagem capturada foi identificado com a tag "Monumento em forma de Cuia" somente onde aparecia o monumento, conforme [Figura 8.](#page-25-0)

<span id="page-25-0"></span>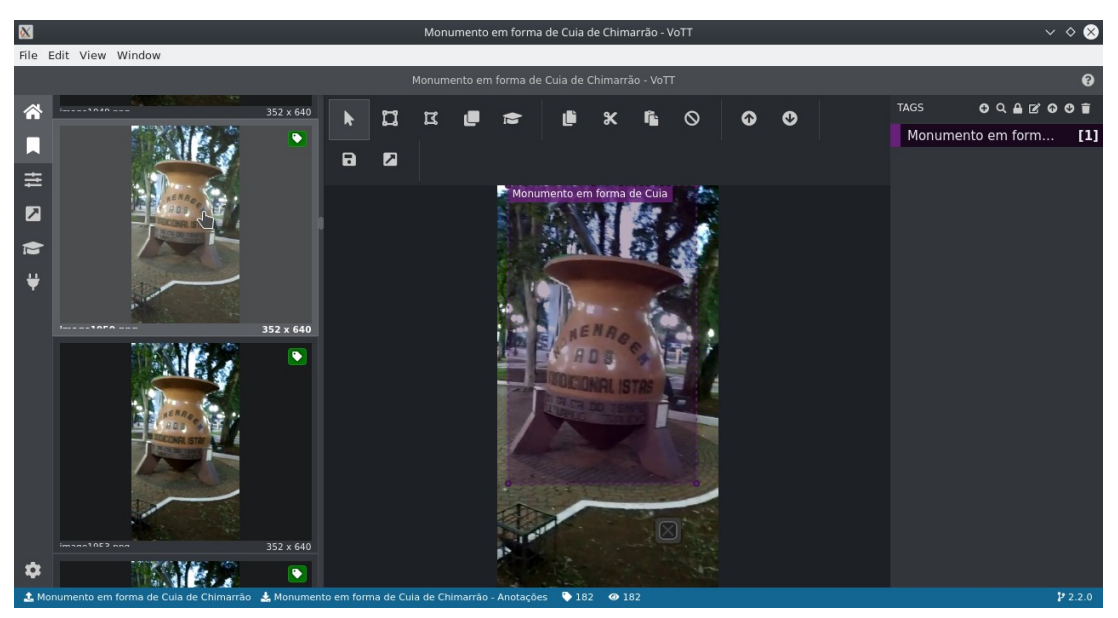

Figura 8 – Etiquetagem das imagens no VoTT

Fonte: Autor

<span id="page-25-1"></span>Após etiquetar as 182 imagens elas foram exportadas em formato CSV (Comma Separated Values) e em Pascal VOC. Foi utilizado para destacar a cuia da imagem maior e para fazer sua posterior diminuição através da marcação para o treinamento. Essa etapa ajuda a melhorar a próxima etapa do trabalho que é o treinamento das usando o TensorFlow.

#### <span id="page-26-1"></span>3.2 Treinamento das imagens etiquetadas

O treinamento foi feito na linguagem de programação python dentro da plataforma Google Colab. As imagens do monumento foram enviados para o Google Drive e depois conectada ao Google Colab para fazer a utilização da mesma dentro do python. A biblioteca do TensorFlow Lite Model Maker foi utilizada para realizar o treinamento, teste e validação das imagens etiquetadas que são os dados de entradas. A [Figura 9](#page-26-0) exibe a tela do ambiente Colab utilizado para realizar o treinamento, onde é instalado a bibliteca tflite\_model\_maker e importadas as bibliotecas necessárias.

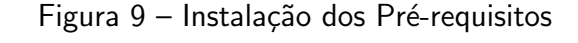

<span id="page-26-0"></span>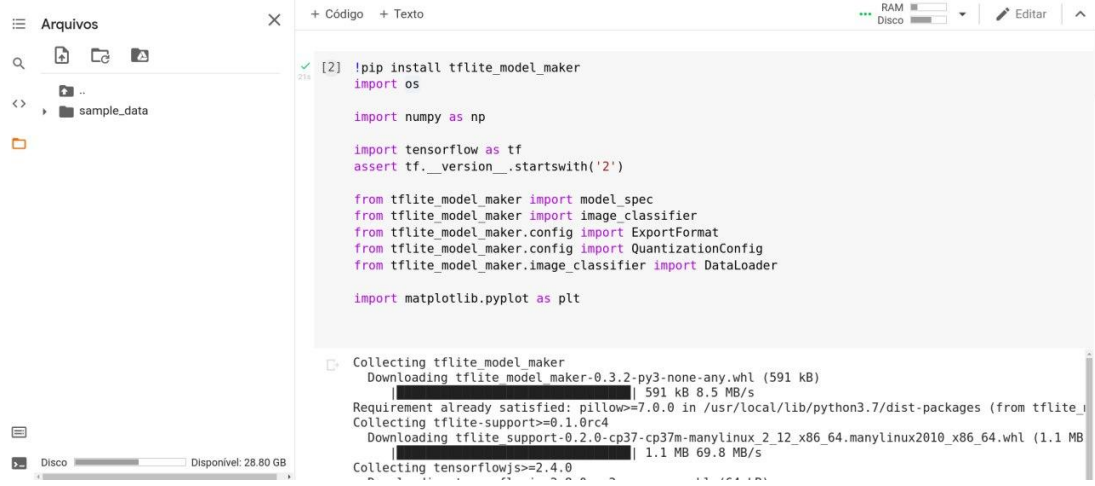

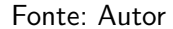

A próxima etapa é carregar esses dados e dividi-los em um conjunto de treinamento  $(90\%$  das imagens) e teste  $(10\%$  das imagens). Isso é feito usando o módulo image\_classifier DataLoader do tflite\_model\_maker. Estas configurações são feitas através do parâmetro 0.9 (conforme ilustrado na [Figura 10\)](#page-27-0), mas para resultados diferentes, dá para colocar 80% para treinamento e 20% para teste (através do parâmetro 0.8) ou 70% para treinamento e 30% para testes, e assim sucessivamente. Após essa etapa, é criado um classificador que utiliza esse conjunto de dados separados (treinamento e teste) e pode também ser visto na [Figura 10.](#page-27-0)

Quanto tudo estiver configurado, vem a parte da execução do treinamento, e dependendo do número de imagens, o tempo de processamento pode demorar horas ou até dias. No caso do experimento das imagens utilizadas, utilizando a CPU (Central Processing Unit - Unidade central de processamento) do colab, demorou 50 minutos de processamento de treinamento das imagens. Para aumentar o desempenho do processamento e diminuir o tempo de execução, foi utilizado a GPU (Graphics Processing Unit - Unidade de Processamento Gráfico), disponibilizado pelo google através do Google Colab (localizado no menu Ambiente de execução  $>$  alterar o tipo do ambiente de execução e selecionar a GPU), e isso diminuiu o tempo para aproximadamente 7 minutos.

<span id="page-27-0"></span>

| $\times$<br>Arquivos                                                                    |                                   | + Código + Texto                                                                                            |              |          | $\n  RAM \blacksquare\n\nDisco \blacksquare$<br>$\blacktriangleright$ Editar                                                                                                    | $\wedge$ |
|-----------------------------------------------------------------------------------------|-----------------------------------|----------------------------------------------------------------------------------------------------|--------------|----------|----------------------------------------------------------------------------------------------------|----------|
| $\frac{1}{2}$<br><b>I</b><br>Le<br><b>Part</b><br>$\langle \rangle$<br>sample_data<br>b | ✓<br>[5]                          | data = DataLoader.from folder(image path)<br>train data, test data = data.split $(0.9)$                     |              |          |                                                                                                    |          |
|                                                                                         |                                   |                                                                                                    |              |          | INFO:tensorflow:Load image with size: 3670, num label: 5, labels: daisy, dandelion, roses, sunflowers, tulips.                                                                                                    |          |
|                                                                                         | $\left\lceil 7 \right\rceil$<br>✓ | model = image classifier.create(train data)                                                                 |              |          |                                                                                                    |          |
|                                                                                         |                                   | INFO: tensorflow: Retraining the models<br>INFO: tensorflow: Retraining the models<br>Model: "sequential 1" |              |          | WARNING:tensorflow:Please add 'keras.layers.InputLayer' instead of 'keras.Input' to Sequential model. 'keras.Inp<br>WARNING:tensorflow:Please add 'keras.layers.InputLayer' instead of 'keras.Input' to Sequential model. 'keras.Inp |          |
|                                                                                         |                                   | Layer (type)                                                                                                | Output Shape | Param #  |                                                                                                    |          |
|                                                                                         |                                   | hub keras layer v1v2 1 (HubK (None, 1280)                                                                   |              | 3413024  |                                                                                                    |          |
|                                                                                         |                                   | dropout 1 (Dropout)                                                                                         | (None, 1280) | $\Theta$ |                                                                                                    |          |
|                                                                                         |                                   | dense 1 (Dense)                                                                                             | (None, 5)    | 6405     |                                                                                                    |          |
|                                                                                         |                                   | Total params: 3,419,429<br>Trainable params: 6,405<br>Non-trainable params: 3,413,024                       |              |          |                                                                                                    |          |

Figura 10 – Criação dos conjuntos de treinamento e testes

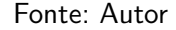

Após a etapa de processamento do treinamento, pode-se avaliar o resultado da qualidade do treinamento realizado. Para isso, utilizou-se uma métrica de validação da rede treinada chamada Acurácia, ou seja, a biblioteca utiliza parte das imagens inseridas para realizar um "teste final", e assim verificar quanto a rede acertou ou errou. Usa-se então a aprendizagem por transferência com um modelo pré-treinado, que acontece na etapa de criação, conforme visto anteriormente. O resultado da rede treinada teve o alcance na acurácia (a taxa de acerto) de  $92.9\%$  de treinamento e em baixo, acurácia de  $90.1\%$  de teste conforme [Figura 11.](#page-27-1)

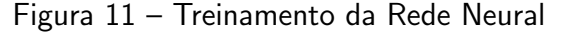

<span id="page-27-1"></span>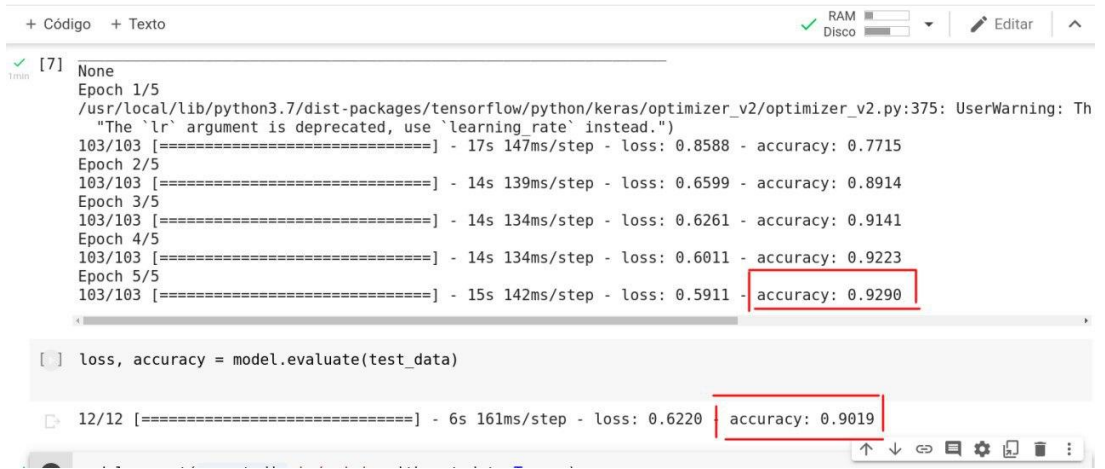

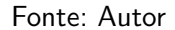

Finalizado o treinamento, teste e validação (acurácia), um arquivo chamado model.tflite é criado na pasta do Colab contendo toda a classificação dos padrões prontos para uso. Uma vez baixado este modelo para o computador local, conforme [Figura 12](#page-28-0) e depois renomeado para cuia.tflite, a próxima etapa que é a montagem do aplicativo mobile.

<span id="page-28-0"></span>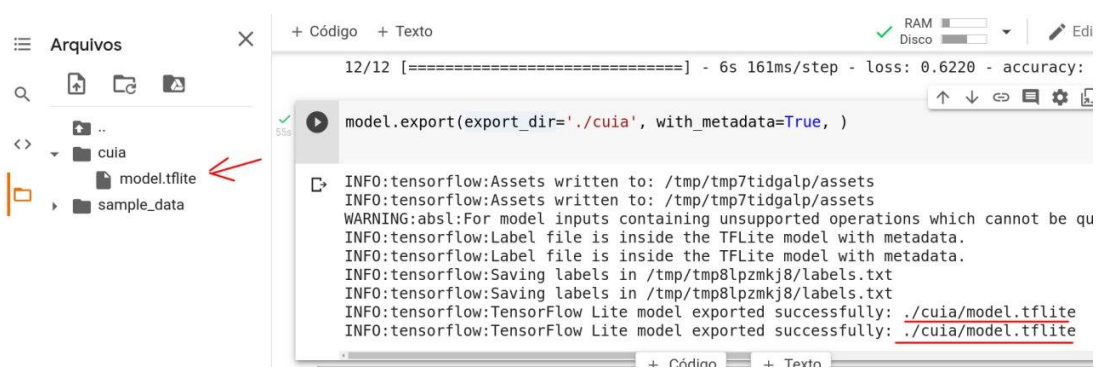

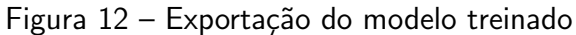

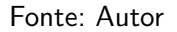

# <span id="page-28-2"></span>3.3 Aplicativo mobile

Para a montagem do aplicativo mobile, foi utilizada a IDE Android Studio, uma ferramenta que é utilizada para criação de aplicativos para android, e que pode ser baixada no site do Android Studio $^2$  $^2$ , sendo atualmente uma das mais utilizadas ferramentas para desenvolvimento mobile. Foi utilizado também um aplicativo Open Source chamado TFLClassify<sup>[3](#page-28-4)</sup> que habilita a câmera do smartphone e permite modificações de acordo com modelos tflite. Após seguir os passos do arquivo README.md, clonar o projeto, e abrir no Android Studio, conforme a [Figura 13.](#page-28-1)

Figura 13 – Android Studio sendo executado

<span id="page-28-1"></span>

| ж                                                                                                    | $\sim$ $\diamond$ $\otimes$<br>TCC2_versao_1 - MainActivity.java [TCC2_versao_1.app] |                                                                                |  |  |  |  |  |  |  |
|----------------------------------------------------------------------------------------------------|--------------------------------------------------------------------------------------|--------------------------------------------------------------------------------|--|--|--|--|--|--|--|
|                                                                                                    | File Edit View Navigate Code Analyze Refactor Build Run Tools VCS Window Help        |                                                                                |  |  |  |  |  |  |  |
| src $\rangle$ main $\rangle$ java $\rangle$ com $\rangle$ example $\rangle$ tcc1 $\rangle$ C MainActivity $\rangle$ f editText $\blacktriangleleft$ $\rangle$ $\blacktriangleleft$ MainActivity $\nabla$<br>app |                                                                                      | │ □ Pixel 2 API 29 ▼│ ぱ ぱ 云 義 ⊪ の 義 ■│<br><b>BELLEY AV</b><br>Q<br>a.          |  |  |  |  |  |  |  |
| $\Theta$<br>$\frac{v}{\sqrt{2}}$<br><b>Scratches and Consoles</b><br>立<br><b>E</b> Android<br>$\checkmark$                                                                                                    | $\bullet$ MainActivity.java $\times$                                                 |                                                                                |  |  |  |  |  |  |  |
| $\blacksquare$ $\blacksquare$ : Project<br>$\vee$ app                                                                                                    | import<br>4                                                                          | Gradle<br>$A3 \times 2 \wedge \vee$                                            |  |  |  |  |  |  |  |
| $>$ manifests                                                                                                    | 18                                                                                   |                                                                                |  |  |  |  |  |  |  |
| $\vee$ liava                                                                                                    | 19                                                                                   |                                                                                |  |  |  |  |  |  |  |
| $\times$ <b>Execution</b> composes completed $\times$                                                                                                    | $20 \frac{40}{5}$                                                                    | public class MainActivity extends AppCompatActivity {                          |  |  |  |  |  |  |  |
| <b>C</b> MainActivity                                                                                                    | 21                                                                                   |                                                                                |  |  |  |  |  |  |  |
| <b>B</b> > Resource Manager<br>> com.example.tcc1 (androidTest)                                                                                                    | 22                                                                                   | EditText editText;                                                             |  |  |  |  |  |  |  |
| > com.example.tcc1 (test)                                                                                                    | 23                                                                                   | TextView resultTV;                                                             |  |  |  |  |  |  |  |
| $\vee$ <b>x</b> java (generated)                                                                                                    | 24                                                                                   | Button predict;                                                                |  |  |  |  |  |  |  |
| > com.example.tcc1                                                                                                    | 25                                                                                   | Interpreter interpreter;                                                       |  |  |  |  |  |  |  |
| > com.example.tcc1.test                                                                                                    |                                                                                      |                                                                                |  |  |  |  |  |  |  |
| $\angle$ = assets                                                                                                    | 27                                                                                   | <b>@Override</b>                                                               |  |  |  |  |  |  |  |
| Z: Structure<br>$\angle$ = res                                                                                                    | $28$ of                                                                              | protected void onCreate(Bundle savedInstanceState) {                           |  |  |  |  |  |  |  |
| $\equiv$ res (generated)                                                                                                    | 29                                                                                   | super.onCreate(savedInstanceState);                                            |  |  |  |  |  |  |  |
| Gradle Scripts                                                                                                    | 30                                                                                   | setContentView(R.layout.activity_main);                                        |  |  |  |  |  |  |  |
| d.                                                                                                    | 31                                                                                   |                                                                                |  |  |  |  |  |  |  |
|                                                                                                    | 32                                                                                   | E <sup>0</sup> Emulator<br>trv <sub>f</sub>                                    |  |  |  |  |  |  |  |
|                                                                                                    | 33                                                                                   | interpreter = new Interpreter(loadModelFile(), options null);                  |  |  |  |  |  |  |  |
|                                                                                                    | 34                                                                                   | }catch (IOException e){                                                        |  |  |  |  |  |  |  |
| 4 2: Favorites                                                                                                    | 35                                                                                   | e.printStackTrace();                                                           |  |  |  |  |  |  |  |
|                                                                                                    | 36<br>37                                                                             |                                                                                |  |  |  |  |  |  |  |
|                                                                                                    |                                                                                      |                                                                                |  |  |  |  |  |  |  |
|                                                                                                    | 38<br>39                                                                             | $editText = findViewById(R.id.editText);$<br>$resultTV = findViewById(R.id.n)$ |  |  |  |  |  |  |  |
|                                                                                                    | 40                                                                                   | Android Studio Arctic Fox   2020.3.1 available                                 |  |  |  |  |  |  |  |
| <b>Build Variants</b>                                                                                                    | 41                                                                                   | <b>OD</b> Device File Explorer<br>Update<br>$predict = findViewById(R.id.bu)$  |  |  |  |  |  |  |  |
| ×                                                                                                    | 42                                                                                   | predict.setOnClickListener(new view.unutickListenert)                          |  |  |  |  |  |  |  |
| <b>O</b> 6: Problems<br>图 Terminal<br>$\equiv$ TODO<br>$\equiv$ Logcat<br><b>E Database Inspector</b>                                                                                                    | $\frac{1}{2}$ 4: Run                                                                 | <sub>दि</sub> Layout Inspector<br>7 Profiler & Build<br><b>Q</b> Event Log     |  |  |  |  |  |  |  |
| $\Box$ Launch succeeded (44 minutes ago)<br>22:23 LF UTF-8 4 spaces 1                                                                                                    |                                                                                      |                                                                                |  |  |  |  |  |  |  |

Fonte: Autor

<span id="page-28-3"></span><sup>&</sup>lt;sup>2</sup>  $\lt$ <https://developer.android.com/studio>><br>3  $\lt$ https://github.com/hoitab/TELClassifie

<span id="page-28-4"></span><sup>&</sup>lt;<https://github.com/hoitab/TFLClassify>>

A primeira etapa é carregar o modelo baixado e renomeado cuia.tflite (citado no fim da seção anterior) dentro do Android Studio, que pode ser feito clicando com o botão direito em cima do start (localizado no lado esquerdo) do projeto iniciado, depois em New > Other > TensorFlow Lite Model. Isso irá exibir uma tela para que seja importado o modelo Cuia.ftlite, conforme visto na [Figura 14.](#page-29-0)

<span id="page-29-0"></span>Figura 14 – Importando Modelo TensorFlow Lite cuia.tflite para dentro do Android Studio

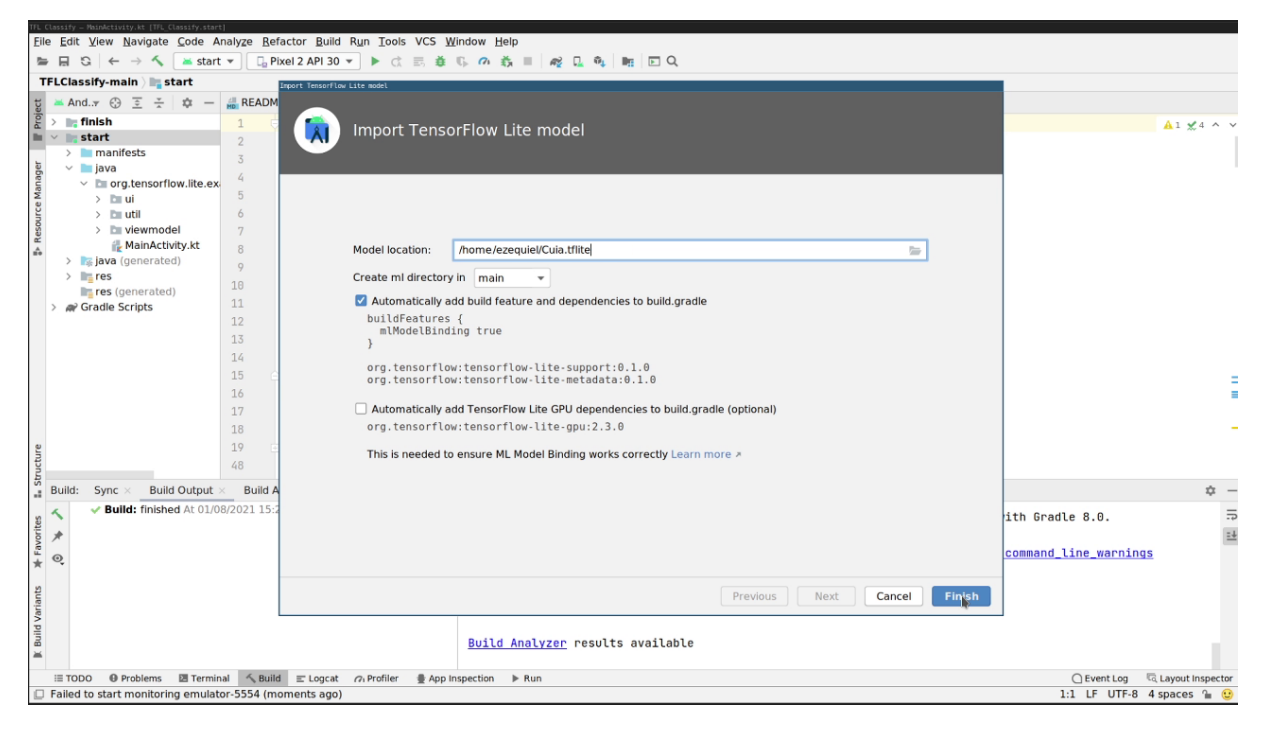

Fonte: Autor

A próxima etapa é modificar o arquivo MainActiviry.kt (onde kt é a extensão para a linguagem de programação Kotlin) que está dentro do projeto TFLclassify (start). Dentro deste arquivo, existem quatro "TODO", que são partes do código que precisam ser modificadas para exibir os dados reconhecidos através da câmera. No "TODO 1: Add class variable TensorFlow Lite Model", inserir o código:

```
// TODO 1: Add class variable TensorFlow Lite Model
// Initializing the flowerModel by lazy so that it runs in the same thread when the process
// method is called.
private val cuia = Cuja.newInstance(ctx)
```
No *"TODO 2: Convert Image to Bitmap then to tensorImage"*, inserir o código:

```
// TODO 2: Convert Image to Bitmap then to TensorImage
val tfImage = TensorImage.fromBitmap(toBitmap(imageProxy))
```
"TODO 3: Process the Image using the trained model, sort and pick out the top results", inserir o código abaixo:

```
// TODO 3: Process the image using the trained model, sort and pick out the top results
val outputs = cuia.process(tfImage)
    .probabilityAsCategoryList.apply { this: (Mutable)List<Category!>
        sortByDescending { it.score }
    }.take(MAX_RESULT_DISPLAY)
```
No "TODO 4: Converting the top probability items into a list of recognitions", inserir o código abaixo:

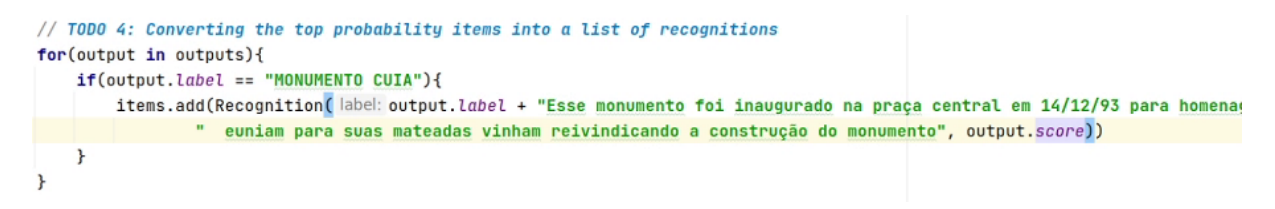

A [Figura 15](#page-30-0) apresenta o aplicativo final executado em emulador.

<span id="page-30-0"></span>Figura 15 – Aplicativo final dentro de um emulador do Pixel 2, API 30 sendo executado no Android Studio

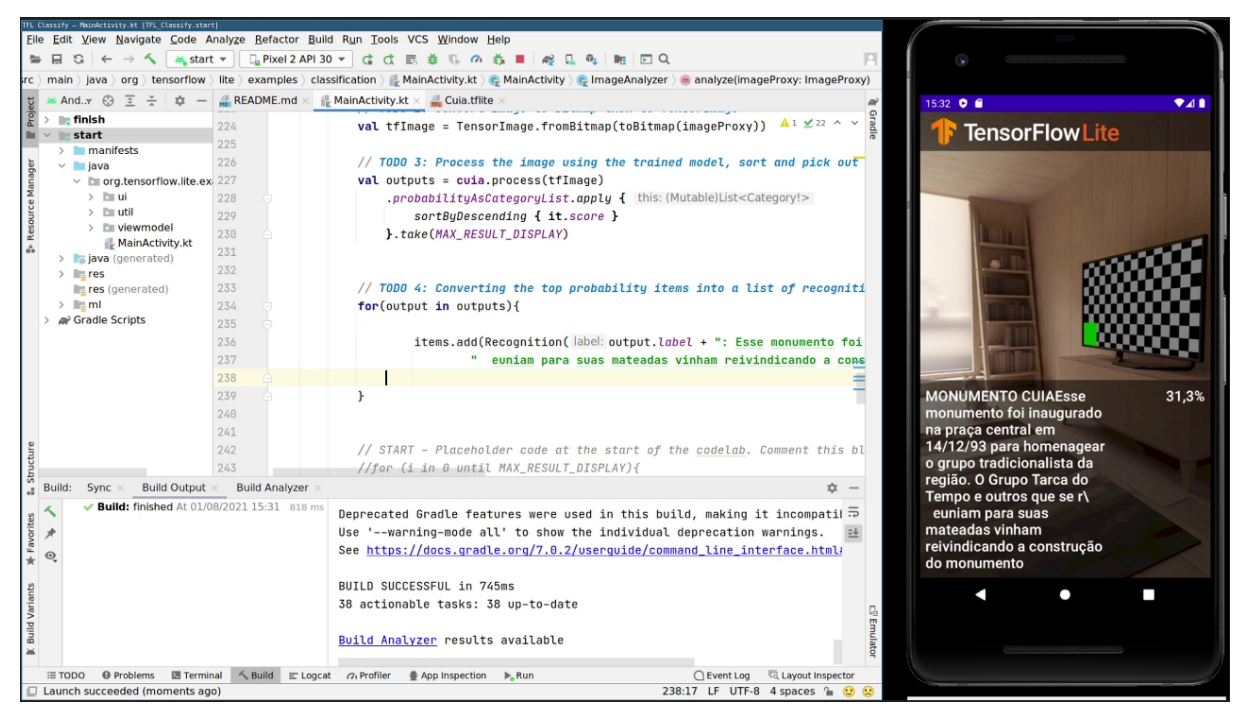

Fonte: Autor

No emulador, a câmera captura um ambiente 3D virtual e por cima da imagem capturada pela câmera, em tempo real identifica ou não o objeto treinado que no caso é o Monumento "Cuia" em homenagem aos tradicionalistas. Como na simulação não existe a cuia, não dá para testá-lo dentro do emulador. Então, foi necessário fazer a exportação do aplicativo para dentro de um arquivo APK, que é um executável para android, e, uma vez exportado, permite a instalação em smartphone real para poder proceder com os testes. e isso é visto no Capítulo 4.

#### <span id="page-31-1"></span>4 RESULTADOS

Neste Capítulo mostra-se o resultado final do aplicativo através de algumas imagens e também na Seção 4.1 demonstra-se o aplicativo em funcionamento e na Seção 4.2 sugere-se uma atividade para a utilização do aplicativo estudado.

#### <span id="page-31-2"></span>4.1 Demonstração do aplicativo em funcionamento

Para efetuar a instalação do APK nos dispositivo, deve-se seguir os seguintes passos: inicialmente é necessário baixar o arquivo .apk gerado no Android Studio de algum lugar acessível; Depois clicar em cima do arquivo .apk, e clicar no botão "Instalar"; Em seguida, após iniciar a instalação, será solicitado uma autorização de permissão para concluir a instalação, clique no botão "Instalar assim mesmo". A [Figura 16](#page-31-0) ilustra o passo-a-passo. Geralmente para fazer a instalação de aplicativos android que estão fora da Play Store do Google, é necessário configurar o smartphone para permitir isso e para isso, é necessário acessar as configurações do android, ir em sistema e clicar em "Permitir fontes desconhecidas".

<span id="page-31-0"></span>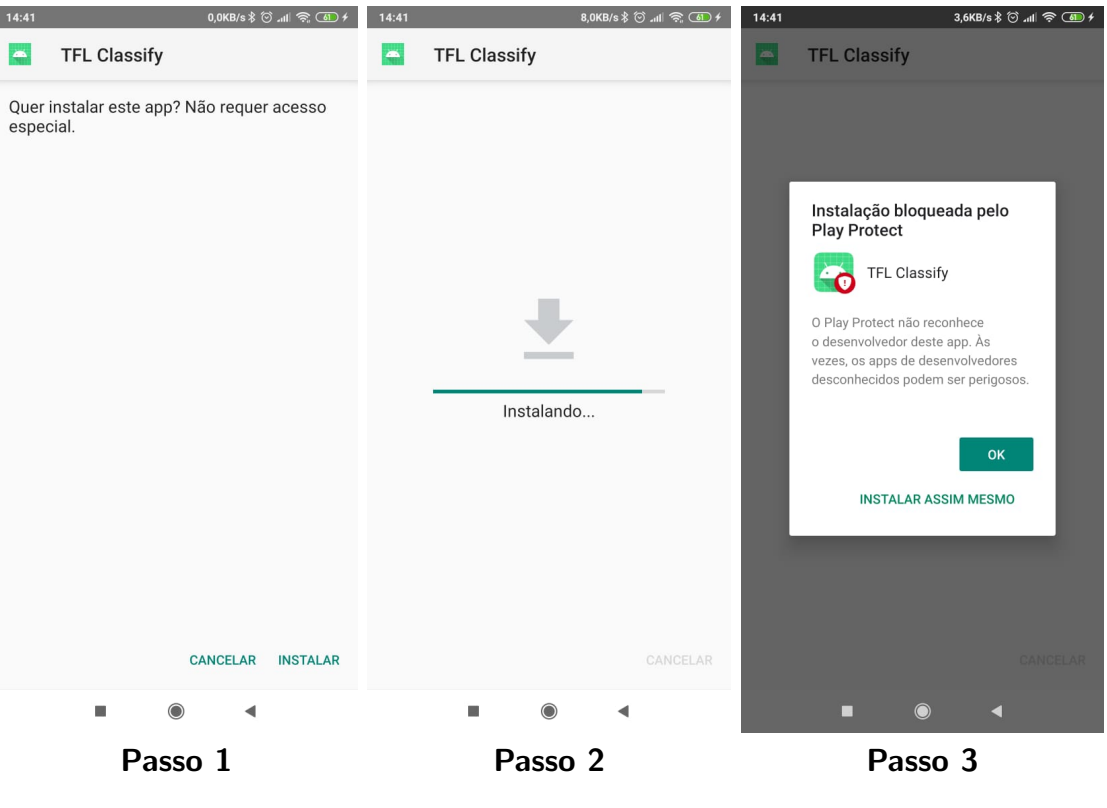

Figura 16 – Instalação do APK no smartphone

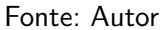

Para finalizar na [Figura 17](#page-32-0) temos algumas capturas de tela da tela do aplicativo sendo executado no smartphone e reconhecendo o Monumento em forma de "Cuia" na praça central de Francisco beltrão (em cima) e outros objetos (em baixo).

<span id="page-32-0"></span>Figura 17 – Aplicativo reconhecendo o monumento "Cuia" na praça central (entre 85% e 95%) e outros objetos (entre 35% e 60%)

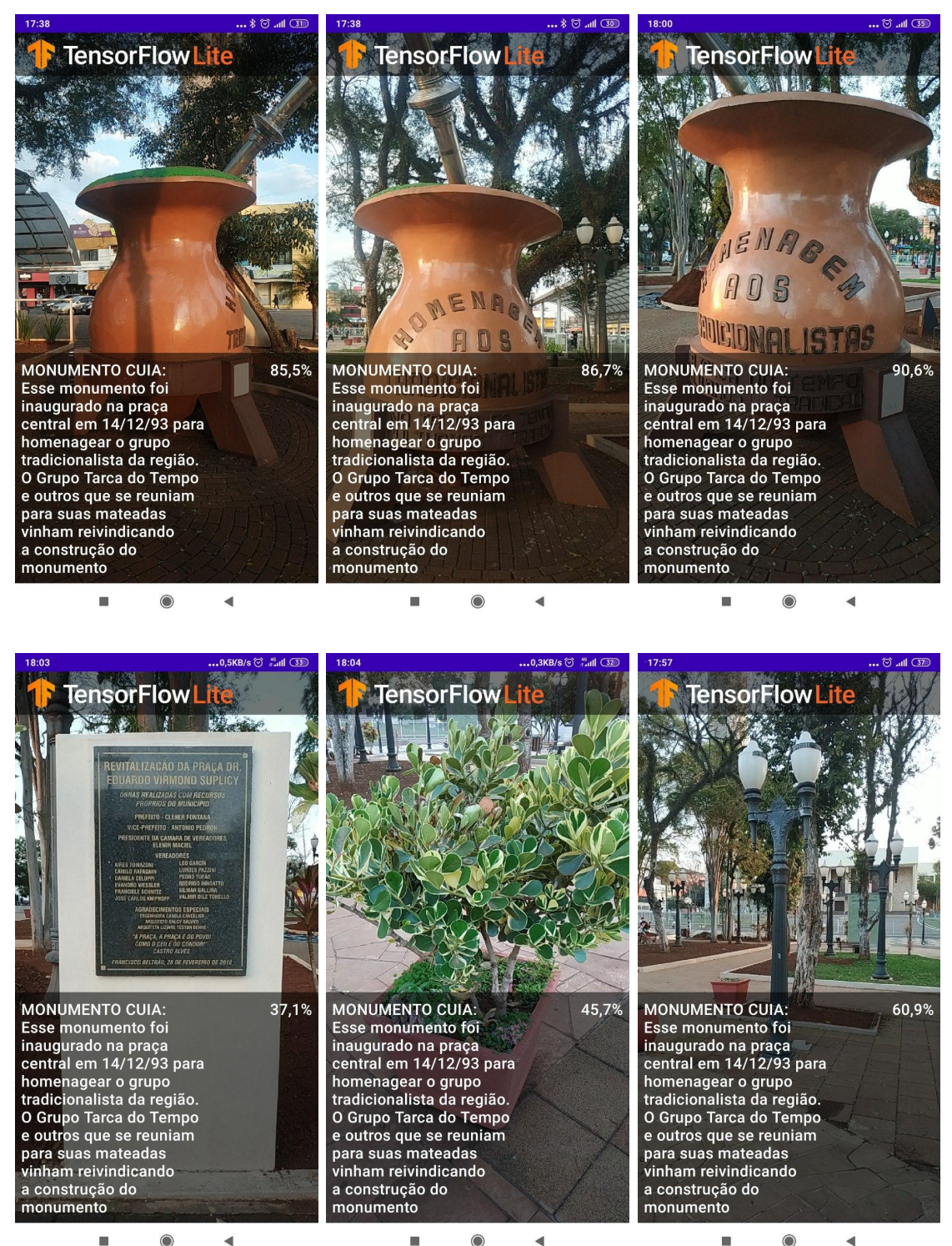

## Fonte: Autor

O reconhecimento do monumento"Cuia" chegou a 90,6% nos testes reais. Mais testes são necessários para o aperfeiçoamento do reconhecimento do padrão. Também modificações na interface do aplicativo deverão ser realizadas para que tenha melhor interação com o usuário.

#### <span id="page-33-0"></span>4.2 Sugestão de atividade prática de história

Inicialmente, deve-se salientar que isso é uma sugestão de atividade e não uma metodologia de ensino, pois isso fica a cargo do professor da disciplina e em momento algum este trabalho visa tentar substituir a metodologia de ensino realizada pelo profissional, o objetivo é fazer uma colaboração. Para a atividade com o aplicativo ser possível será necessário, assim como qualquer atividade diversificada, o envolvimento e engajamento de toda a equipe escolar, inclusive os pais. Para a direção será solicitado um ônibus para que seja possível locomover as crianças até o local, que no caso seria a praça central da cidade de Francisco Beltrão, onde estão presentes alguns dos monumentos que contam a história do município.

O estudo do município é parte dos conteúdos que a criança do terceiro ano do ensino fundamental deve desenvolver no decorrer do ano, o objetivo EF03HI04 da BNCC (Base Nacional Comum Curricular) diz que a mesma deve no final do período letivo "Identificar os patrimônios históricos e culturais de sua cidade ou região e discutir as razões culturais, sociais e políticas para que assim sejam considerados."

Um dos problemas recorrente nas escolas é a falta de smartphones para que os alunos usem. Uma sugestão para diminuir este problema é fornecer smartphones para quem não possui no momento da atividade em campo. Para isso, a escola ou mesmo o professor da disciplina ou um grupo de professores deveriam fazer a aquisição destes smartphones. Sugestões para isso é fazer a aquisição de smartphones baratos (tais como os usados) e que rodem o aplicativo sugerido aqui, ou seja, que tenha o poder de processamento de tal forma que não trave o smartphone. Algumas sugestões para mitigar mais ainda esta situação, sugere-se conversar com o diretos ou o conselho escolar para que seja reservada sempre que possível uma verba escolar para aquisição de materiais; e criar projetos junto à universidades para a reforma e/ou recuperação de smarpthones usados que estejam danificados.

Para que a atividade na praça seja possível as crianças deverão estar portando um smartphone com o aplicativo mostrado na seção anterior devidamente instalado. A instalação pode ser feita pelo professor ou pelos próprios alunos. Será enviado um bilhete para os pais solicitando que a criança traga na data estabelecida um aparelho celular. Uma vez na praça, a professora vai chamar todos os alunos e vai contar a historinha do monumento sem falar onde encontra-se o monumento. O que ela vai falar é exatamente o que está escrito no aplicativo.

Depois de falada a historinha do monumento, ela fala "agora, quero que vocês encontrem este monumento que está aqui na praça. Se aparecer mais de 80% no aplicativo é porque vocês encontraram, assim que encontrarem, tirem uma captura de tela do smartphone. O professor vai ter que falar como faz isso em cada celular e que tragam para o professor quem for encontrando. A nota ´e dada se todos levarem a imagem do celular para ele. Depois da atividade explicada, fala-se para os estudantes comecem a procurar e fica no aguardo dos alunos voltarem para ver se eles conseguiram achar.

# <span id="page-34-0"></span>5 CONCLUSÃO

O objetivo deste trabalho é fazer um estudo de viabilidade de um aplicativo mobile para android que reconheça em tempo-real através de uma câmera com uma porcentagem de acerto o monumento "Cuia" em homenagem aos tradicionalistas, localizado na praça central da cidade de Francisco Beltrão, para que seja usado nas aulas de história em escolas municipais.

Em um primeiro momento foi desenvolvida uma atividade que propiciasse o estudo do monumento em forma de Cuia presente na praça central (mas no futuro, os demais monumentos presentes na praça ou em outros locais da cidade também serão estudados). Para o reconhecimento de padrões, foi realizado o treinamento, teste e validação de uma rede neural, através da coleta de inúmeras fotos de diversos ângulos do monumento, a biblioteca TensorFlow Lite Model Maker, que dado um número de imagens de entrada, ele realiza (usando a biblioteca python no Colab) o treinamento, os testes e valida através da métrica acurácia (que no presente trabalho, foi de  $90.1\%$ ), gerando um arquivo model. tilite para *download*.

Quando gerado o arquivo model.tflite, foi baixado e renomeado pra cuia.tflite, que ´e o arquivo com os dados de reconhecimento do monumento "Cuia", o mesmo foi inserido na IDE Android Studio para ser utilizado em um código de aplicativo Open Source chamado TFLClassify que habilita a câmera do smartphone e processa em tempo-real as imagens e, de acordo com o modelo treinado, consegue reconhecer o monumento estudado. O aplicativo foi montado, testado no emulador android e depois exportado o arquivo com extensão .apk para ser instalado em um *smartphone* real. Os testes finais foram de validação do aplicativo foi realizado retornando até a praça e verificando a taxa de acerto do Monumento, que foram de 90,6%.

Uma vez o aplicativo funcionando, no fim do trabalho sugeriu-se uma proposta de atividade prática com os alunos de história de escolhas municipais que estão estudando a história da cidade de Francisco Beltrão. Esta proposta de atividade mostra como o professor(a) pode levar seus estudantes até a praça, e explicar um jogo de "Busque a história" onde ela fala um pouco sobre a história daquele monumento e depois pede para os estudantes (munidos de smartphone cada) vão em busca do que eles imaginam de qual área o professor(a) está se referindo e quando acham, capturam a tela do aparelho quando a porcentagem de acerto no aplicativo chega acima de 80% e voltam para mostrar para o professor(a) que acharam. Também foi comentado sobre a problemática relacionado com a falta de aparelhos em escolas ou de alunos que ainda não possuem smartphone para participar da atividade, onde a escola forneceria tais aparelhos.

#### <span id="page-35-0"></span>5.1 Trabalhos futuros

Considera-se a possibilidade de fazer melhorias e aperfeiçoamentos no reconhecimento do monumento "Cuia". Também seria um tópico interessante para ser desenvolvido em futuros trabalhos treinar e avaliar a rede utilizada para detecção de múltiplos pontos históricos, possibilitando uma mesma rede neural reconhecer outros monumentos histórico da cidade de Francisco Beltrão ou de outras cidades, possibilitando um estudo de campo com os educandos visando o protagonismo do aluno diante da tecnologia.

Sugere-se criar um link e fazer o direcionamento do mesmo para uma página web desenvolvida utilizando HTML (HyperText Markup Language), CSS (Cascading Style Sheets), JavaScript ou outras tenologias onde seria possível exibir a história completa do ponto histórico identificado, adicionando documentários, imagens, vídeos.

Sugere-se enviar o APK (Android Application Pack) com esse treinamento da cuia para a Google Play $\circled{c}$  para que qualquer pessoa possa baixá-lo e utilizá-lo.

Por fim, criar um github e colocar o código-fonte do aplicativo modificado para que outras pessoas possam contribuir com melhorias desse projeto, ou até criar seus próprios treinamentos para auxiliar na aprendizagem de outros componentes curriculares, por exemplo, ciências, integrando as vivências do aluno no âmbito cultural, social, econômico e político.

# **Referências**

<span id="page-36-13"></span><span id="page-36-0"></span>ALSING, O. Mobile object detection using tensorflow lite and transfer learning (Tra-duzido por Ezequiel Huberto Schuh). 2018. Citado na página [23.](#page-23-0)

<span id="page-36-2"></span>BRASIL. Ministério da Educação - Base Nacional Comum Cirricular. 2017. Disponível em: <[http://portal.mec.gov.br/index.php?option=com](http://portal.mec.gov.br/index.php?option=com_docman&view=download&alias=79601-anexo-texto-bncc-reexportado-pdf-2&category_slug=dezembro-2017-pdf&Itemid=30192)\_docman&view=download&alias= [79601-anexo-texto-bncc-reexportado-pdf-2&category](http://portal.mec.gov.br/index.php?option=com_docman&view=download&alias=79601-anexo-texto-bncc-reexportado-pdf-2&category_slug=dezembro-2017-pdf&Itemid=30192) slug=dezembro-2017-pdf&Itemid= [30192](http://portal.mec.gov.br/index.php?option=com_docman&view=download&alias=79601-anexo-texto-bncc-reexportado-pdf-2&category_slug=dezembro-2017-pdf&Itemid=30192)>. Acesso em: 18 março 2020. Citado na página [15.](#page-15-1)

<span id="page-36-8"></span>BRESOLIN, V. A. Posseiros do sudoeste do paraná. 2008. Citado na página [19.](#page-19-2)

<span id="page-36-9"></span>DUDA, R. O.; HART, P. E.; STORK, D. G. Pattern Classification (2nd Edition). USA: Wiley-Interscience, 2000. ISBN 0471056693. Citado na página [21.](#page-21-2)

<span id="page-36-3"></span>FERREIRA, C. A. L. Ensino de história e a incorporação das novas tecnologias da informação e comunicação: uma reflexão. Revista de História Regional, v. 4, n. 2, 2007. Citado na página [16.](#page-16-3)

<span id="page-36-4"></span>FISS, B. K.; FRANCISCHETT, M. N. Educação cidadã na praça dr eduardo virmond suplicy em francisco beltrão-pr. In: Anais do CIET: EnPED: 2020-(Congresso Internacional de Educação e Tecnologias| Encontro de Pesquisadores em Educação a Distância). [S.l.: s.n.],  $2020$ . Citado 2 vezes nas páginas  $16$  e  $18$ .

<span id="page-36-7"></span>FLAVIO, L. C. Memória (s) e território: elementos para o entendimento da constituição de francisco beltrão-pr. Universidade Estadual Paulista (UNESP), 2011. Citado na página [17.](#page-17-1)

<span id="page-36-14"></span>HOMEM, W. L.; UFES, P. E. M. Apostila de machine learning. 2020. Citado na página [23.](#page-23-0)

<span id="page-36-6"></span>Jornal de Beltrão. Há 24 anos, falecia o pioneiro Júlio Assis Cavalheiro. Jornal de Beltrão, 2018. Disponível em: <[https://www.jornaldebeltrao.com.br/noticia/277154/](https://www.jornaldebeltrao.com.br/noticia/277154/ha-24-anos-falecia-o-pioneiro-julio-assis-cavalheiro) [ha-24-anos-falecia-o-pioneiro-julio-assis-cavalheiro](https://www.jornaldebeltrao.com.br/noticia/277154/ha-24-anos-falecia-o-pioneiro-julio-assis-cavalheiro) >. Acesso em: 26 julho 2021. Citado na página [17.](#page-17-1)

<span id="page-36-11"></span>MENEZES, N. N. C. Introdução à programação com python. Algoritmos e lógica de programação para iniciantes. Novatec, 2010. Citado na página [22.](#page-22-1)

<span id="page-36-1"></span>OLIVEIRA, C. de. Tic's na educação: a utilização das tecnologias da informação e comunicação na aprendizagem do aluno. **Pedagogia em Ação**, v. 7, n. 1, 2015. Disponível em:  $\langle$ [http:](http://periodicos.pucminas.br/index.php/pedagogiacao/article/view/11019) [//periodicos.pucminas.br/index.php/pedagogiacao/article/view/11019](http://periodicos.pucminas.br/index.php/pedagogiacao/article/view/11019)>. Acesso em: 13 março 2020. Citado na página [15.](#page-15-1)

<span id="page-36-10"></span>RAUBER, T. W. Redes neurais artificiais. Universidade Federal do Espírito Santo, p. 29, 2005. Citado na página [22.](#page-22-1)

<span id="page-36-12"></span>ROSA, A. L. d. et al. Classificação de imagens de frutas utilizando aprendizado de máquina. Florianópolis, SC, 2019. Citado na página [22.](#page-22-1)

<span id="page-36-5"></span>SAQUET, M. A.; GALVÃO, A. R. G. A valorização territorial e multidimensional do patrimônio de francisco beltrão (pr). Revista Campo-Território, v. 4, n. 8, 2009. Citado na página [16.](#page-16-3) <span id="page-37-7"></span>SARKAR, T. A single function to streamline image classification with Keras. 2019. Disponível em: <[https://www.kdnuggets.com/2019/09/](https://www.kdnuggets.com/2019/09/single-function-streamline-image-classification-keras.html) [single-function-streamline-image-classification-keras.html](https://www.kdnuggets.com/2019/09/single-function-streamline-image-classification-keras.html)>. Acesso em: 13 março 2021. Citado na página [22.](#page-22-1)

<span id="page-37-4"></span>SILVA, A. I. D. M. D. A posse da terra e os lugares de memória: Francisco beltrão-1969-2007. 2010. Citado 4 vezes nas páginas [17,](#page-17-1) [18,](#page-18-2) [19](#page-19-2) e [20.](#page-20-1)

<span id="page-37-2"></span>SILVA, E. A. Bancos de dados e pesquisa qualitativa em história: reflexões acerca de uma experiência. Revista de História regional, v. 3, n. 2, 2007. Citado na página [15.](#page-15-1)

<span id="page-37-8"></span>SILVA, M. D. da. Aplicação da ferramenta google colaboratory para o ensino da linguagem python. In: SBC. Anais da IV Escola Regional de Engenharia de Software. [S.l.], 2020. p. 67-76. Citado na página [23.](#page-23-0)

<span id="page-37-6"></span>SINECEN, M. Digital image processing with MATLAB. IntechOpen, 2016. Disponível em:  $\langle$ [https://www.intechopen.com/books/applications-from-engineering-with-matlab-concepts/](https://www.intechopen.com/books/applications-from-engineering-with-matlab-concepts/digital-image-processing-with-matlab) [digital-image-processing-with-matlab](https://www.intechopen.com/books/applications-from-engineering-with-matlab-concepts/digital-image-processing-with-matlab) $>$ . Acesso em: 12 março 20[21.](#page-21-2) Citado na página 21.

<span id="page-37-0"></span>SOARES-LEITE, W. S.; NASCIMENTO-RIBEIRO, C. A. do. A inclusão das tics na educação brasileira: problemas e desafios. Magis. Revista Internacional de Investigación en Educación, Pontificia Universidad Javeriana, v. 5, n. 10, p. 173-187, 2012. Disponível em:  $\langle$ <https://www.redalyc.org/pdf/2810/281024896010.pdf>>. Acesso em: 13 março 2020. Citado na página [12.](#page-12-3)

<span id="page-37-3"></span>TEZANI, T. C. R. A educação escolar no contexto das tecnologias da informação e da comunicação: desafios e possibilidades para a prática pedagógica curricular. Revista Faac, v. 1, n. 1, p. 35-45, 2011. Citado na página [15.](#page-15-1)

<span id="page-37-5"></span>THEODORIDIS, S.; KOUTROUMBAS, K. Pattern Recognition, Fourth Edition. 4th. ed. USA: Academic Press, Inc., 2008. ISBN 1597492728. Citado na página [20.](#page-20-1)

<span id="page-37-1"></span>VYGOTSKY, L. A formação social da mente [The social formation of mind]. [S.I.]: São Paulo, Brazil: Martins Fontes, Ed, 1984. Citado na página [13.](#page-13-2)